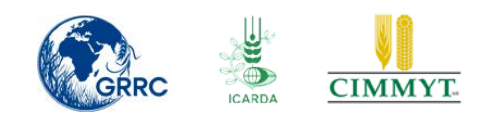

# **Trap Nursery Data Management System**

Hansen JG, Lassen P, Nazari K & Hodson D 7 January, 2014

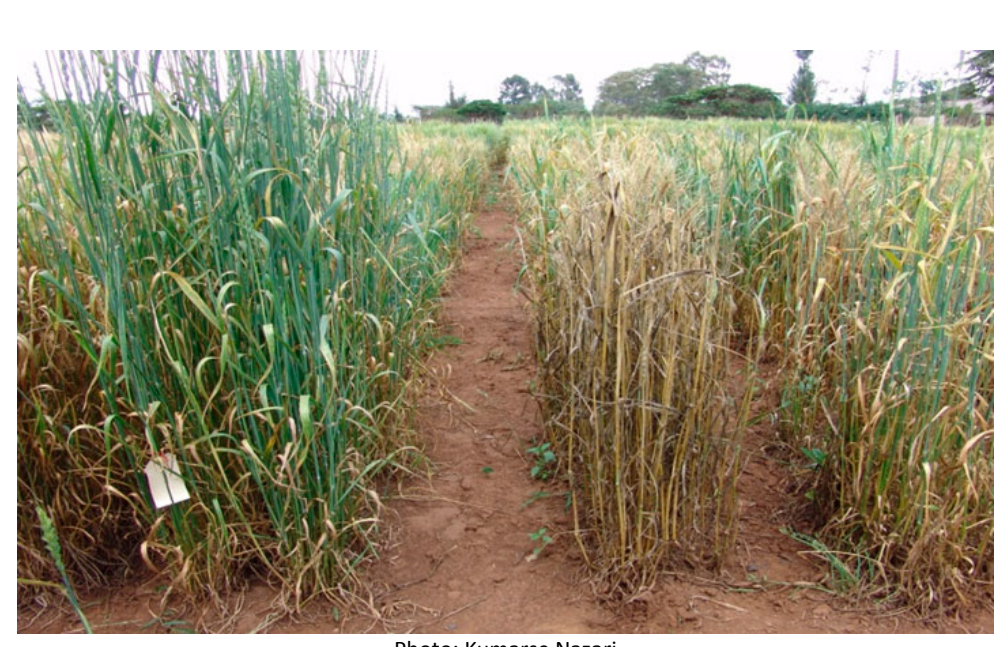

Photo: Kumarse Nazari

Jens G. Hansen, Poul Lassen, Kumarse Nazari & David Hodson

7 January, 2014

DRRW Activity 23.a, Global Cereal Rust Monitoring System (GCRMS), sub-task: "Development of a web based trap nursery data management and display system"

USER GUIDE

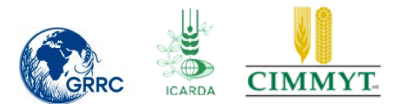

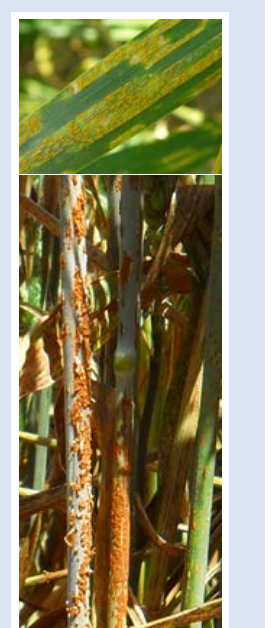

Photo: Mogens Hovmøller & Jens G. Hansen (AU, Agro)

<span id="page-1-0"></span>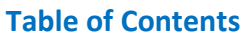

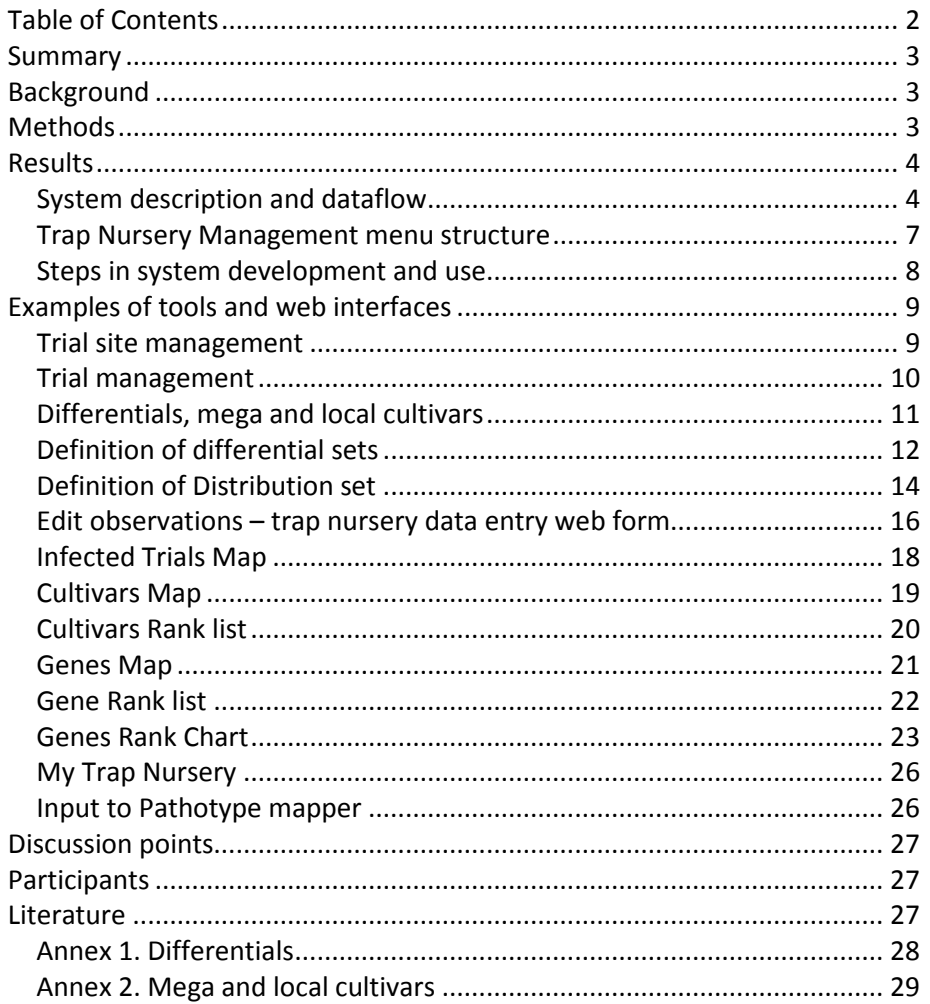

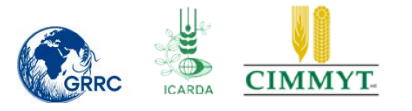

### <span id="page-2-0"></span>**Summary**

The objective of this report is to document what have been carried out in the DRRW Activity 23.a, Global Cereal Rust Monitoring System (GCRMS), sub-task: "Development of a web based trap nursery data management and display system". The draft system described is aimed to handle results from wheat stem rust Trap Nurseries in Central and West Asia and Africa in 2012 and 2013, organized by ICARDA. The core database and web system is based on the Wheat Rust Toolbox hosted by GRRC at Aarhus University. Basic DB tables hold the basic resistance information on differential -, mega - and local cultivars. A web based management system controls Trial locations, Trial sites and related distribution sets by year and country. Partners can upload own results after login at the Wheat Rust Toolbox, and trial data becomes public after quality control by a group of TN managers and experts. Results are displayed in a set of interactive web based maps and tables analysing which known resistance genes and unknown genes in local cultivars that are still effective under variable growing and climate conditions. New cultivars and breeding genotypes from the DRRW project and other sources are included to monitor the stability of new resistances across years and countries in the region. When unexpected attacks are found, infected leaf and stem material is sent to the GRRC and similar labs for immediate pathogen characterization. This information will be disseminated to all relevant partners via wheat rust early warning systems at GRRC (www.wheatrust.org), ICARDA (www.icarda.org) and CIMMYT (rusttracker.cimmyt.org). The database driven management system, the quality control of data, user friendly analysing tools and immediate dissemination to target audiences will hopefully stimulate to a higher return rate and extended utilization of data from the trap nurseries.

## <span id="page-2-1"></span>**Background**

Use of rust trap nurseries has traditionally been used for "hunting the new" and for the assessment of the pathogenic variation in regions where there was no laboratory facilities and expertise. It has provided valuable information on field responses of adult plant resistance (APR) genes across locations with different growing and climate conditions. Several new breeding genotypes and cultivars with new resistance resources have been released during the DRRW project period. There is a need to include this material in the international trap nurseries to monitor the stability of resistance in this new material in time and across countries. Historically, ICARDA has organized the international Wheat Rust Trap Nurseries in Central and West Asia and Africa. For many reasons the return rate has been low as well as the dissemination and exploitation of results. Therefore, it was decided to develop a web based Trap Nursery Management System aiming to 1) manage and control information on trial sites, trials, differentials used and distribution sets 2) store, quality control and analyse the results obtained from the trials 3) display the results and integrate this information with other data from the GCRMS system and 4) stimulate to improved return rate and minimize the risk of mistakes and misunderstandings in the trial work.

## <span id="page-2-2"></span>**Methods**

The raw data from the trials, disease severity and infection type and other attribute data are stored in an SQL database in the Wheat Rust Toolbox. Tools for the management of data, data entry web pages and display tools are programmed with .NET technology. A user database controls login and user access to restricted tools and features. There are no public

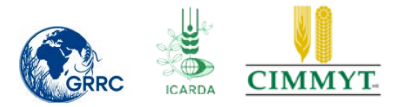

pages on the Wheat Rust Toolbox. All tools that are aimed at public access are produced by the system as "show versions" – dynamic web applications that can easily be embedded in any website – similar to the survey mapper and other tools from the Wheat Rust Toolbox in RustTracker and at the GRRC web site.

We aim to coordinate and integrate the Trap nursery information with the screening nursery DB hosted by Cornell University and with host resistance information in the Wheat Atlas hosted by CIMMYT and RustTracker. This will be secured via the DRRW ICT and communication group.

## <span id="page-3-0"></span>**Results**

#### <span id="page-3-1"></span>**System description and dataflow**

All database tables and web tools utilize features in the Wheat Rust Toolbox ICT framework. Dataflow and system description of the Rust Trap Nursery DB and Dissemination Tools is given in Fig. 1.

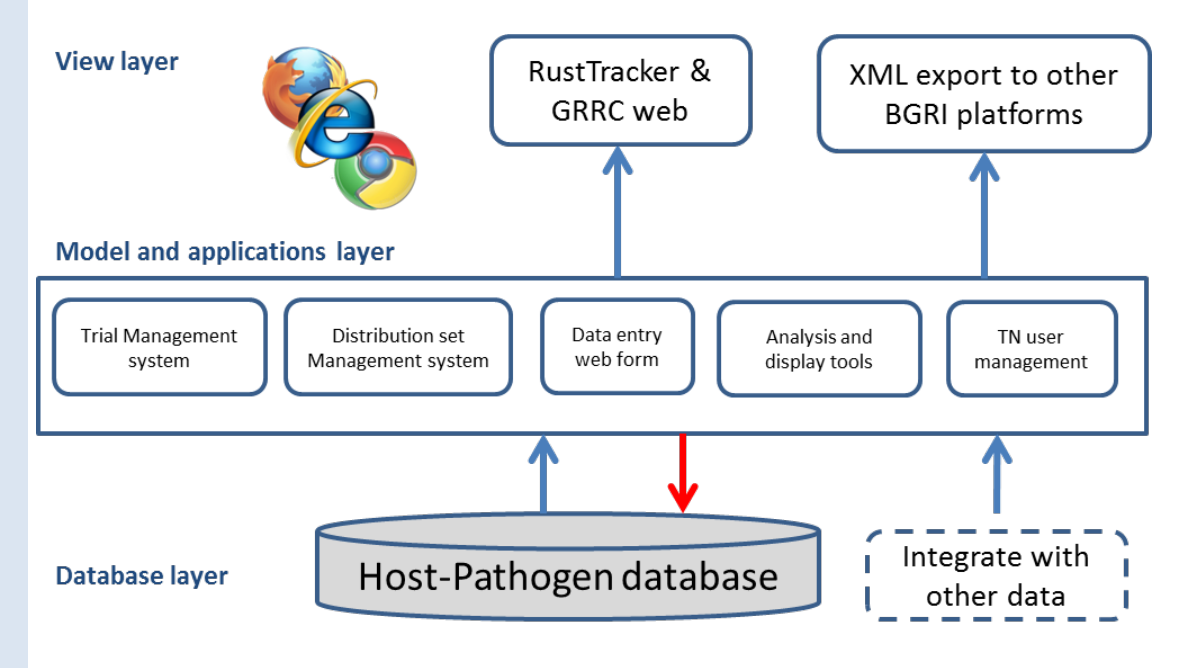

**Figure 1.** The Rust Trap Nursery Data Management System, dataflow, dissemination and ICT framework. The dotted lines indicate the system is prepared for this activity, but not yet implemented.

The TN management system is included in the Wheat Rust Toolbox and it has its own top menu and associated sub-menus (Fig 2. and list below). The models and application layer holds a range of tools and features some with restricted access based on user login. Some tools are only available for the TN manager group (2-3 people). The results are evaluated by an expert group that will have user login too. The role of this group is to analyse the data and make a yearly report about the results including interpretations and perspectives in a GCRMS context. The target audiences will be the breeding community, farmers and extension services as well as the scientific community. The use of different tools is described briefly in the list below.

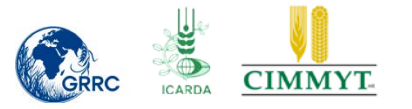

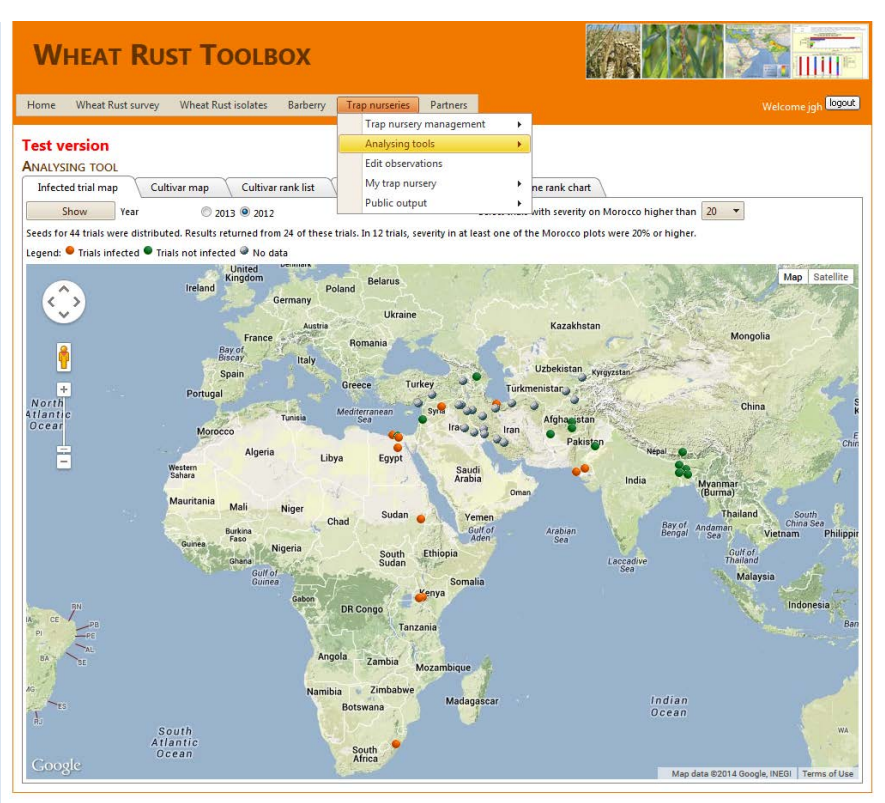

**Figure 2.** Trap Nursery menu structure in the Wheat Rust Toolbox. Trap Nursery management tools are only available for the TN management group. Analysing tools including access to raw data are only available for the TN management and Expert group. Edit observations (enter results) and My Trap Nursery are only available for TN users ad public output are selected tools aimed to be embedded in external web sites.

A trial and the associated test results can have different status:

- 1. Trial distribution set sent and trial established in the Toolbox, no data returned (yet)
- 2. Results returned and data are in an evaluation process
- 3. Trial results quality controlled

For the evaluation process, results with status 2 and 3 will be included on maps, tables and graphics. Only results with status 3 will be publicly available. It is only the TN manager group that can change status for trial results. Currently Kumarse and Jens are marked TN manager.

Expert panel (Decided in New Delhi):

- Robert Park [\(robert.park@sydney.edu.au\)](mailto:robert.park@sydney.edu.au)
- Yue Jin [\(yuejin@umn.edu\)](mailto:yuejin@umn.edu)
- Tom Fetch [\(Tom.Fetch@AGR.GC.CA\)](mailto:Tom.Fetch@AGR.GC.CA)
- Zakkie Pretoius [\(PretorZA@ufs.ac.za\)](mailto:PretorZA@ufs.ac.za)
- Mogens Hovemøller [\(Mogens.Hovmoller@agrsci.dk\)](mailto:Mogens.Hovmoller@agrsci.dk)
- Dave Hodson [\(D.Hodson@cgiar.org\)](mailto:D.Hodson@cgiar.org)
- Kumarse Nazari (K.Nazari@cgiar.org)

The TN user group will be all contact people for the Trap Nurseries (Table 1).

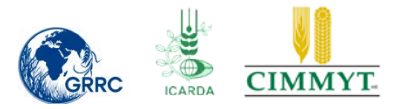

## **Table 1.** International Trap Nursery Contact Names and Institutions, 2013

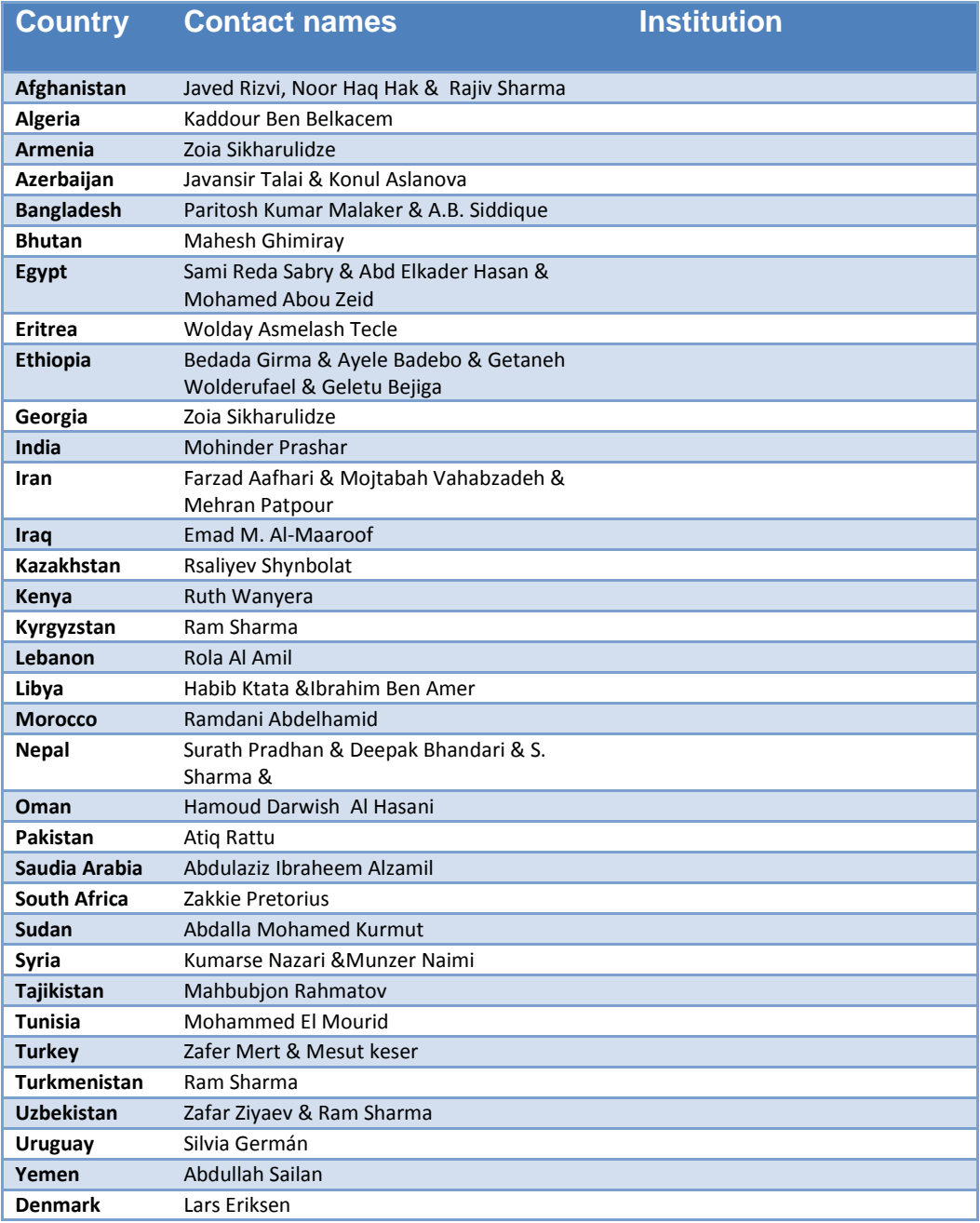

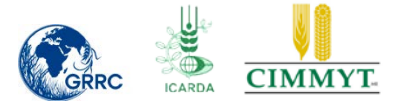

#### <span id="page-6-0"></span>**Trap Nursery Management menu structure**

#### **Trap Nursery management (Restricted to TN management group)**

- **Cultivars** (enter, edit and delete cultivars and associated resistance genes)
- **Differential sets** (define differential sets based on cultivar DB)
- **Distribution sets** (define Distribution sets based on Diff. sets + mega and local cultivars.
- **Trial sites** (enter edit and delete Trial sites.
- **Trials** (enter, edit and delete trials by country and year)
- **User management** (enter edit and delete TN users)
- **Analysing tools (as tab pages) (Restricted to TN Expert group)**
	- **Infected Trials Map** (Dynamic map only trials with severity on Morocco > certain severity level)
	- **Cultivar Map** (Dynamic map High/low results for cultivars only trials with severity on Morocco > certain severity level and only severity on selected cultivar lower than a certain attack level and Infection type lower than a certain infection type class.
	- **Cultivar rank list** (Similar to Cultivar Map but in a multi sortable list)
	- **Genes Map** (Similar to Cultivar Map, but for single resistance genes analyse results for all cultivars containing the resistance gene selected)
	- **Genes Rank List** (Similar to Gens Map but in a multi sortable list)
	- **Genes Rank Map** (Similar to Genes Rank list but in Bar Graphics)
- **Edit Observations - enter results** (Restricted to TN users group)
- **My Trap Nursery** (Restricted to TN users group)
	- **Trial site map** (Map with trial sites by year)
	- **Infected Trials Map** (Dynamic map only trials with severity on Morocco > certain severity level )
	- **Cultivar Map** (see Analysing tools)
	- **Genes Map** (see Analysing tools)
	- **Download own results** (Download own country results in csv and XML)
- **Public output (Show versions to be embedded in external web pages))**
	- **To be discussed by the expert panel**

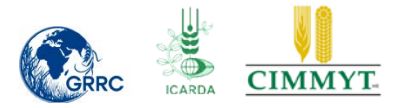

#### <span id="page-7-0"></span>**Steps in system development and use**

To understand how the system was developed and how it is intended to be used, we describe this step by step:

- $\triangleright$  All differential cultivars, mega cultivars and local cultivars were implemented into the Host-Pathogen database – including cultivar specific known resistance genes.
- $\triangleright$  A login protected system for the management (new, delete, edit) of trial sites and trials was developed. Established trials are available on a Google map.
- $\triangleright$  A login protected web tool was developed that stepwise generated a distribution set based on differential, mega and local cultivars in the database. In the last step, the distribution set is linked to the trials.
- $\triangleright$  By default, the results were generated as no disease for each cultivar in the trial. Upload of data is then by editing the default values.
- $\triangleright$  The responsible TN partners can login and Edit own results, but TN manager will make data public after quality control in the Wheat Rust Toolbox.
- $\triangleright$  Draft display tools shows i) map with trial locations where Check cultivar Morocco was attacked more than a certain threshold 2) Maps and tables indicating where and how much single cultivars are attacked and 3) Map, tables and graphics indicating if certain resistance genes are active or not
- $\triangleright$  My Trap Nursery especially target TN partners, aiming at analyzing and download of own data.
- $\triangleright$  The analysis tools especially target the Expert group that after login finally can "Checkmark" which rust resistance genes are considered to be active or not on each and single trial sites tested.
- $\triangleright$  Tools will be developed that link results of Pathogen characterization at GRRC (pathotyping) or other labs (could be SNP Molecular diagnostic) with Trial location ID
- $\triangleright$  Results of pathotyping from Trap nurseries will be integrated with data from similar Pathotyping activities and presented on a Rust Pathotype Mapper (Google map with pathotype and virulence information across years and countries)

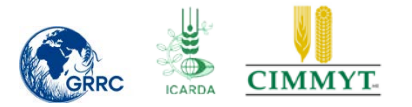

## <span id="page-8-0"></span>**Examples of tools and web interfaces**

#### <span id="page-8-1"></span>**Trial site management**

Select Trial sites menu and then select New trial site and enter name, country, Lat /Long and altitude (Fig 3)

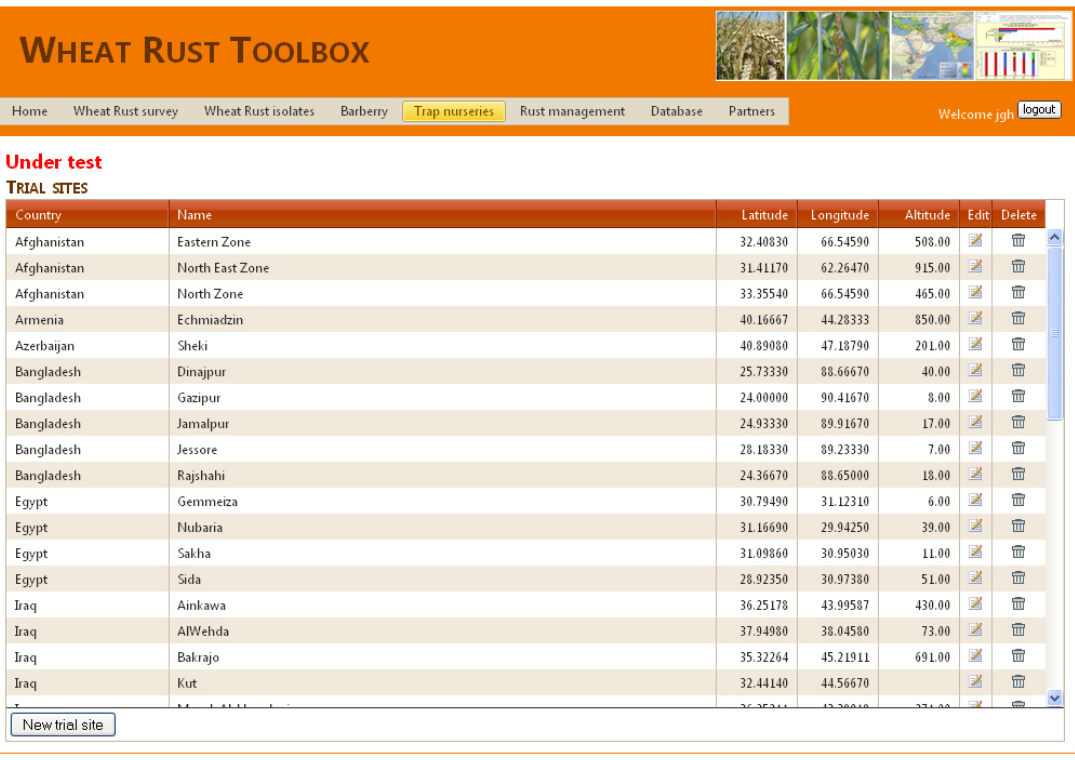

Web site provided by <u>Aarhus University. Faculty of Science and Technology. Department of Agroecology</u>.<br>Report technical problems to webmaster: <u>Poul Lassen</u>. Optimized for screen size 1024x768

**Figure 3.** Trials sites management. TN manager can enter, edit and delete trial sites and attribute data.

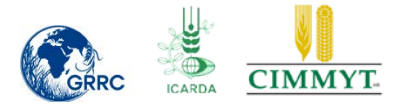

#### <span id="page-9-0"></span>**Trial management**

Select year and then the button New trial. Affiliate with Trial site, Host species and Pathogen Species tested for. A trial site can have more than one trial in the same year e.g. stem rust TN and a stripe rust TN. Trial sites can be the same year after year. New trial names must be established each year. When more data is collated it will be possible to analyse data across years on the same trial site.

| <b>WHEAT RUST TOOLBOX</b>                           |                                 |                                                                 |                            |                               |                  |               |                    |   |
|-----------------------------------------------------|---------------------------------|-----------------------------------------------------------------|----------------------------|-------------------------------|------------------|---------------|--------------------|---|
| Home                                                | Wheat Rust survey               | <b>Wheat Rust isolates</b><br>Barberry<br><b>Trap nurseries</b> | <b>Partners</b>            |                               |                  |               | Welcome jgh Logout |   |
| <b>Test version</b><br><b>TRIALS</b>                | Year 2013 2012 2011 2010        |                                                                 |                            |                               |                  |               |                    |   |
| Status $\star$                                      | Country                         | <b>Trial site</b>                                               | Trial                      | Pathogen                      | Edit             | Info          | Delete             |   |
| <b>Returned</b>                                     | Afghanistan                     | North Zone                                                      | North Zone                 | Stem rust (Puccinia graminis) | 区                | 國             | 冊                  |   |
| Returned                                            | Bangladesh                      | Dinajpur                                                        | Dinajpur                   | Stem rust (Puccinia graminis) | 凶                | $\Rightarrow$ | 命                  |   |
| Returned                                            | Georgia                         | Kobuleti                                                        | Kobuleti                   | Stem rust (Puccinia graminis) | 図                | $\Rightarrow$ | 命                  |   |
| Returned                                            | <b>Islamic Republic of Iran</b> | Kelardasht                                                      | Kelardasht                 | Stem rust (Puccinia graminis) | 孑                | $\Rightarrow$ | 命                  | Ξ |
| Returned                                            | Lebanon                         | Terbol                                                          | Terbol                     | Stem rust (Puccinia graminis) | Z                | $\Rightarrow$ | 霝                  |   |
| Returned                                            | Pakistan                        | <b>CDRI Karachi</b>                                             | <b>CDRI Karachi</b>        | Stem rust (Puccinia graminis) | 孑                | $\Rightarrow$ | 命                  |   |
| Returned                                            | Tajikistan                      | Gissar Region, Sharora Settlement                               | Tajikistan                 | Stem rust (Puccinia graminis) | Z                | $\Rightarrow$ | 霝                  |   |
| Returned                                            | Turkey                          | <b>AARI</b> Izmir                                               | AARI                       | Stem rust (Puccinia graminis) | 図                | 国             | 命                  |   |
| <b>Distributed</b>                                  | Afghanistan                     | <b>Fastern Zone</b>                                             | <b>Fastern Zone</b>        | Stem rust (Puccinia graminis) | 乄                | $\Rightarrow$ | 命                  |   |
| <b>Distributed</b>                                  | Afghanistan                     | North East Zone                                                 | North East Zone            | Stem rust (Puccinia graminis) | ∡                | [∌]           | 命                  |   |
| <b>Distributed</b>                                  | Armenia                         | Echmiadzin                                                      | Echmiadzin                 | Stem rust (Puccinia graminis) | Z                | $\Rightarrow$ | 侖                  |   |
| <b>Distributed</b>                                  | Azerbaijan                      | Sheki                                                           | Sheki                      | Stem rust (Puccinia graminis) | Z                | $\Rightarrow$ | 冊                  |   |
| <b>Distributed</b>                                  | Bangladesh                      | Gazipur                                                         | Gazipur                    | Stem rust (Puccinia graminis) | Z                | Ф             | 霝                  |   |
| <b>Distributed</b>                                  | Bangladesh                      | Jamalpur                                                        | Jamalpur                   | Stem rust (Puccinia graminis) | 凶                | Ð             | 命                  |   |
| <b>Distributed</b>                                  | Bangladesh                      | Jessore                                                         | Jessore                    | Stem rust (Puccinia graminis) | Z                | Ф             | 命                  |   |
| <b>Distributed</b>                                  | Bangladesh                      | Raishahi                                                        | Raishahi                   | Stem rust (Puccinia graminis) | 國                | $\Rightarrow$ | 命                  |   |
| <b>Distributed</b>                                  | Eqypt                           | Gemmeiza                                                        | Gemmeiza                   | Stem rust (Puccinia graminis) | 図                | $\Rightarrow$ | 命                  |   |
| Distributed Favot                                   |                                 | <b>Nubaria</b>                                                  | Nubaria                    | Stem rust (Puccinia graminis) | -2               | 国             | 命                  |   |
| New trial<br>Contact name<br>No records to display. | Contact email                   | <b>Institution name</b>                                         | <b>Institution address</b> | <b>Institution email</b>      | Observation date |               | Edit               |   |

Web site provided by Aarhus University, Faculty of Science and Technology, Department of Agroecology. Report technical problems to webmaster: Poul Lassen, Optimized for screen size 1024x768

**Figure 4.** Overview and entry of new trials. A trial can have three values for status. Distributed, Returned and QC (Quality Controlled). In this example the table is sorted according to the column variable "Status".

The number of trials in 2012 and 2013, the return rate and number of trials with infection on morocco>=20% is given in Table 2. In 2012 and 2013, the return rate was 55% and 16% respectively. In 50-60 percent of the trials returned, infections occurred on the susceptible check cultivar Morocco. It is valuable information to know if no disease pressure occurred in the trial, but a certain infection pressure is needed for the evaluation of the effectiveness of the resistance genes / cultivars tested.

#### **Table 2.** Number of trials and return rate

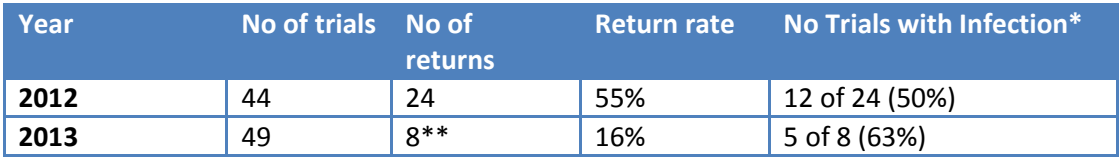

\*Trials with infection on one or more of Morocco Check cultivar reps of 20%

\*\* Status on 12 August 2013

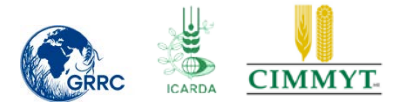

#### <span id="page-10-0"></span>**Differentials, mega and local cultivars**

Differentials where included from the BGRI core differential set and from the DRRW TN Distribution set, 2012 and 2013 used by ICARDA. You can make a NEW CULTIVAR, DELETE and you can EDIT a cultivar including the variables = Cultivar name, Gene, Origin and Source (Fig. 5)

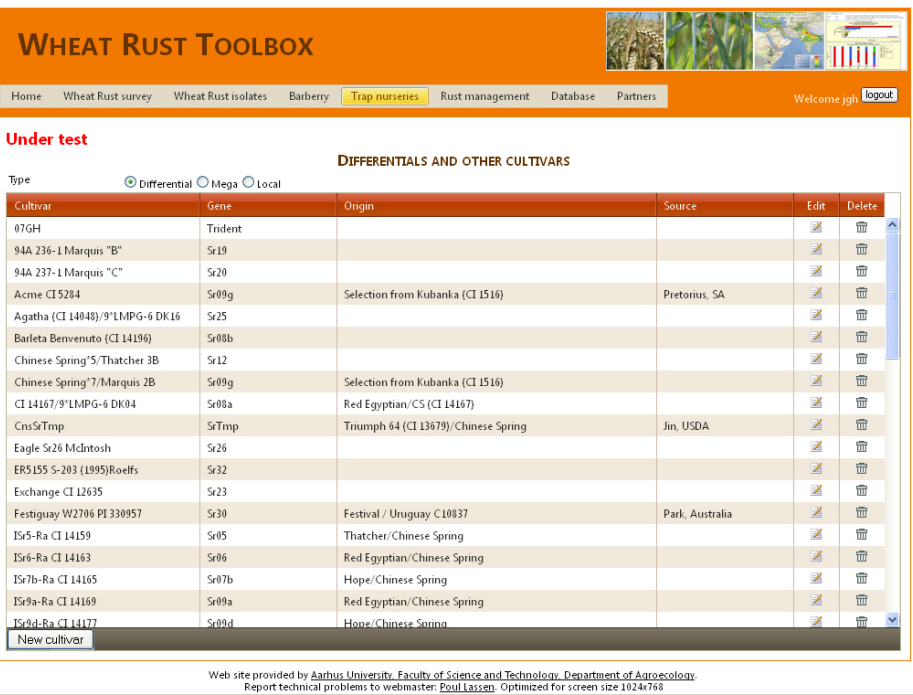

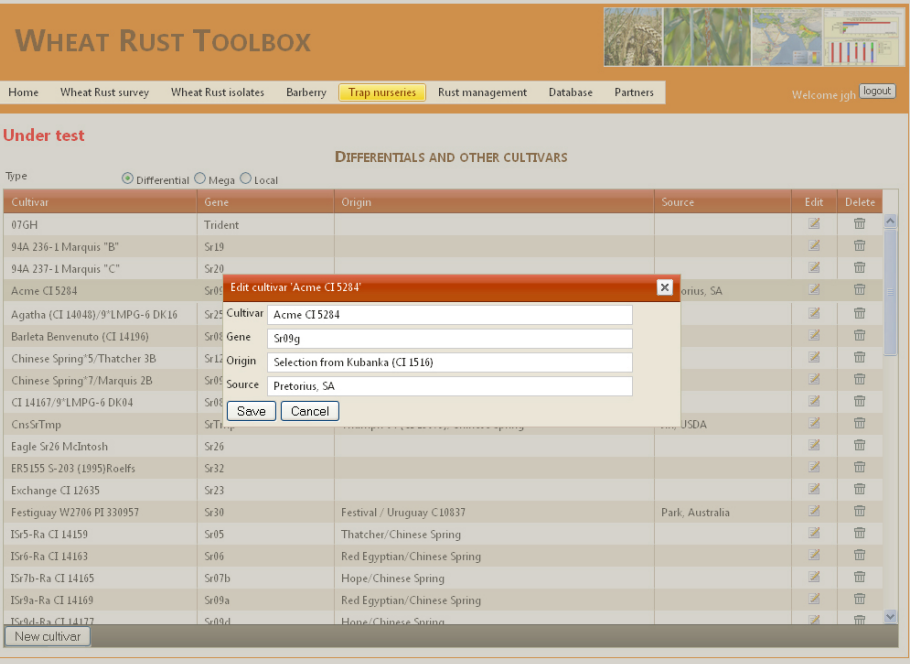

Veb site provided by <u>Aarhus University. Faculty of Science and Technology. Department of Agroecology.</u><br>Report technical problems to webmaster: <u>Poul Lassen</u>. Optimized for screen size 1024x768

**Figure 5.** The cultivar DB is divided into three groups of cultivars, Differentials, Mega cultivars and local cultivars. The user can make a new cultivar and edit existing cultivars. Click on 1-3 Table header names for multiple sorting.

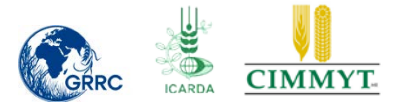

The TN manager can define a Distribution set based on differentials, mega cultivars and some local cultivars

You can shift between differentials, mega cultivars and local cultivars with the radio buttons above the table (Fig. 6)

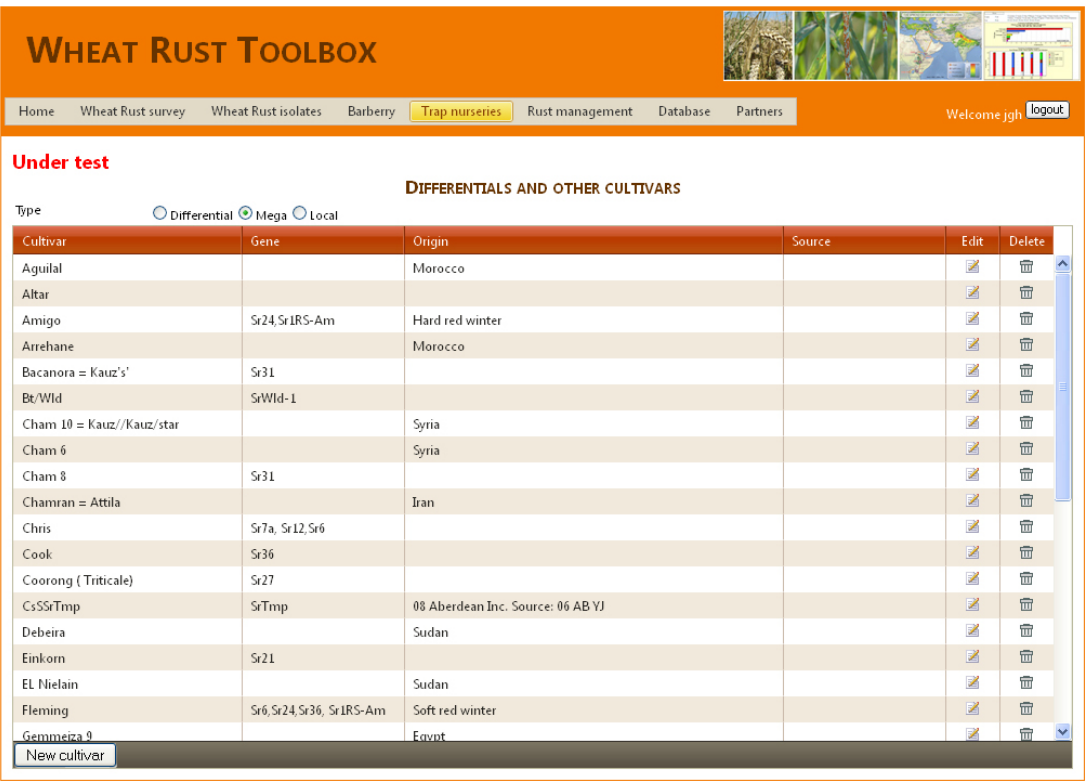

Web site provided by Aarhus University, Faculty of Science and Technology, Department of Agroecology.<br>Report technical problems to webmaster: <u>Poul Lassen</u>. Optimized for screen size 1024x768

**Figure6.** Interface with list of mega cultivars. Click on Table header name for sorting the table.

#### <span id="page-11-0"></span>**Definition of differential sets**

First step is to define a differential set based on the differentials database. Currently, two sets are defined:

- BGRI International Core Differential Set
- > BGRI Trap Nursery Differential Set

The TN Manager can define a new differential set by selecting differentials from a drop down list with checkmarks for each of the differentials in the database (Fig. 7) After selecting the relevant differentials then select the button Add Differentials to Differentials Set.

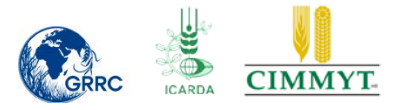

| <b>WHEAT RUST TOOLBOX</b>                                                                                                    |          |                                       |                 |          |          |                               |                                                             |                              |
|----------------------------------------------------------------------------------------------------|----------|---------------------------------------|-----------------|----------|----------|-------------------------------|-------------------------------------------------------------|------------------------------|
| Home<br>Wheat Rust survey<br><b>Wheat Rust isolates</b>                                                                                                    | Barberry | <b>Trap nurseries</b>                 | Rust management | Database | Partners |                               | Welcome jgh <b>Logout</b>                                   |                              |
| <b>Under test</b><br><b>DIFFERENTIAL SETS</b><br><b>Differential set</b><br><b>BGRI International Core Differential Set</b><br><b>BGRI Trap Nursery Differential Set</b><br>Test Diff set Jens<br>New differential set<br><b>DIFFERENTIALS</b><br><b>6 items checked</b><br>7 94A 237-1 Marquis "C" [Sr20]<br>Acme CI 5284 [Sr09q]<br>V Agatha (CI 14048)/9"LMPG-6 DK16 [Sr25]<br>Barleta Benvenuto (CI 14196) [Sr08b]<br>Chinese Spring®5/Thatcher 3B [Sr12]<br>Chinese Spring*7/Marquis 2B [Sr09q]<br>CI 14167/9"LMPG-6 DK04 [Sr08a]<br>CnsSrTmp [SrTmp]<br>Eagle Sr26 McIntosh [Sr26]<br>ER5155 S-203 (1995) Roelfs [Sr32]<br>Exchange CI 12635 [Sr23]<br>Festiguay W2706 PI 330957 [Sr30]<br>□ISr5-Ra CI 14159 [Sr05] | Origin   | Add differentials to differential set | Source          |          |          | Edit<br>$\mathbb Z$<br>図<br>図 | <b>Differentials</b><br>$\Rightarrow$<br>$\Rightarrow$<br>同 | <b>Delete</b><br>命<br>命<br>命 |

Web site provided by Aarhus University, Faculty of Science and Technology, Department of Agroecology.<br>Report technical problems to webmaster: Poul Lassen, Optimized for screen size 1024x768

**Figure 7**. Select differentials for the Test Differential set (Marked in Orange) in Differential sets table

| <b>WHEAT RUST TOOLBOX</b>                       |                     |          |                                       |                 |          |          |      |                      |        |
|-------------------------------------------------|---------------------|----------|---------------------------------------|-----------------|----------|----------|------|----------------------|--------|
| Wheat Rust survey<br>Home                       | Wheat Rust isolates | Barberry | <b>Trap nurseries</b>                 | Rust management | Database | Partners |      | Welcome jgh Ligoua   |        |
| <b>Under test</b><br><b>DIFFERENTIAL SETS</b>   |                     |          |                                       |                 |          |          |      |                      |        |
| Differential set                                |                     |          |                                       |                 |          |          | Edit | <b>Differentials</b> | Delete |
| <b>BGRI International Core Differential Set</b> |                     |          |                                       |                 |          |          | Z    | $\Rightarrow$        | 壶      |
| <b>BGRI Trap Nursery Differential Set</b>       |                     |          |                                       |                 |          |          | 図    | $\Rightarrow$        | 壶      |
| <b>Test Diff set Jens</b>                       |                     |          |                                       |                 |          |          | 図    | 同                    | 命      |
| New differential set                            |                     |          |                                       |                 |          |          |      |                      |        |
|                                                 |                     |          |                                       |                 |          |          |      |                      |        |
| <b>DIFFERENTIALS</b><br>6 items checked         | $\checkmark$        |          | Add differentials to differential set |                 |          |          |      |                      |        |
|                                                 |                     |          |                                       |                 |          |          |      |                      |        |
| Cultivar                                        | Gene                | Origin   |                                       |                 | Source   |          |      |                      |        |
| 94A 236-1 Marquis "B"                           | Sr19                |          |                                       |                 |          |          |      |                      |        |
| 94A 237-1 Marquis "C"                           | Sr20                |          |                                       |                 |          |          |      |                      |        |
| Agatha (CI 14048)/9°LMPG-6 DK16                 | Sr25                |          |                                       |                 |          |          |      |                      |        |
| Barleta Benvenuto (CI 14196)                    | Sr08b               |          |                                       |                 |          |          |      |                      |        |
| Chinese Spring*5/Thatcher 3B                    | Sr12                |          |                                       |                 |          |          |      |                      |        |
| Chinese Spring*7/Marquis 2B                     | Sr09g               |          | Selection from Kubanka (CI 1516)      |                 |          |          |      |                      |        |
|                                                 |                     |          |                                       |                 |          |          |      |                      |        |

Web site provided by Aarhus University. Faculty of Science and Technology. Department of Agroecology.<br>Report technical problems to webmaster: Poul Lassen. Optimized for screen size 1024x768

**Figure 8.** Six items selected is now included in the Test Differential Set

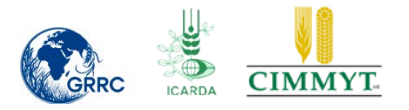

#### <span id="page-13-0"></span>**Definition of Distribution set**

A Wheat rust trap nursery distribution set is the set of cultivars used in the trap nursery network organized by ICARDA in the DRRW project.

The distribution set comprise a differential set, some mega cultivars and some local cultivars. It might be expected that the differential set will be stable for the next 1-5 years, but some Mega and some local cultivars will be added to the sets to distribute.

The current set used in 2012 is called BGRI Trap Nursery Distribution set 2012. A new set can be defined every year, but the intention of comparison of results across regions and years requires a reuse of the majority of cultivars.

To define the distribution set there are 6 steps to go through (Fig 7 and Table 3). In the final step the distribution set is affiliated with the trials defined in the year selected. If additional trials are decided at a later stage, Trials are defined under TRIALS and step 6 under DISTRIBUTION SET is done again. Existing distributions sets will not be overwritten but new are appended.

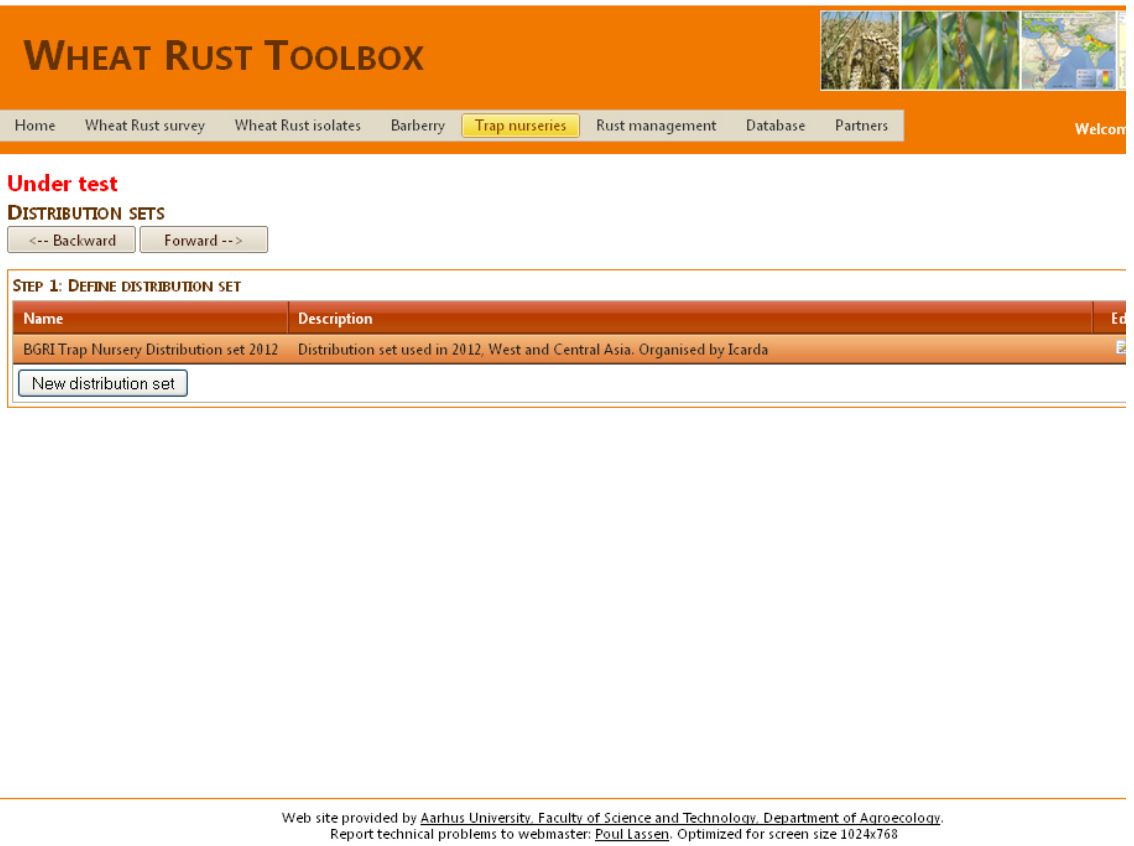

**Figure 9.** Step one for defining a distribution set. Select the Button New Distribution Set and follow the instructions during step 1-6.

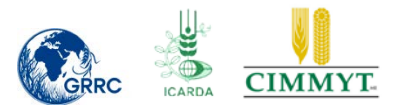

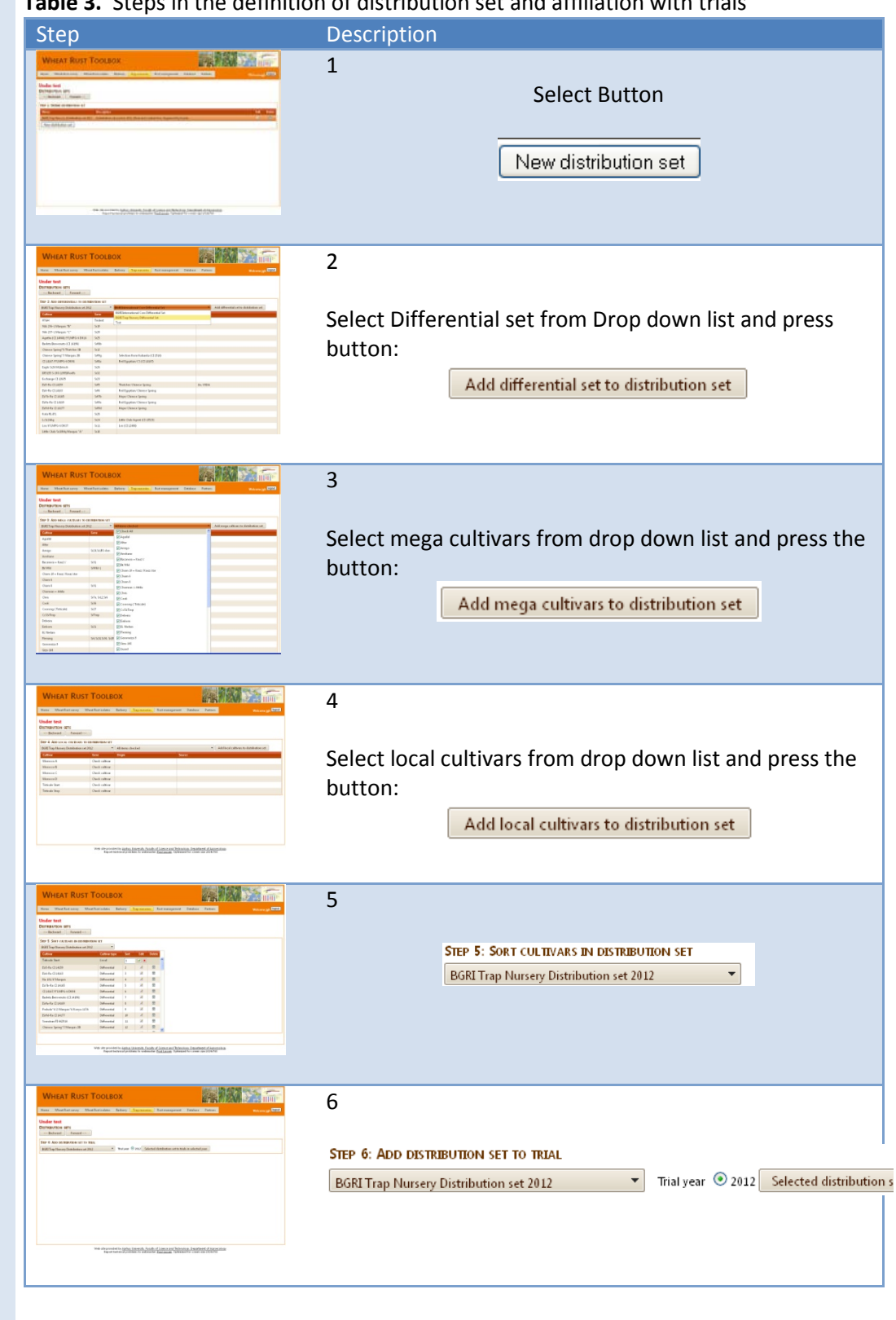

**Table 3.** Steps in the definition of distribution set and affiliation with trials

After step 6 results can be entered directly into the Database via the menu item Edit Observations

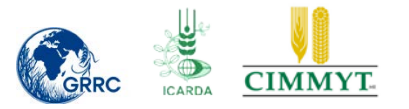

#### <span id="page-15-0"></span>**Edit observations – trap nursery data entry web form**

Select Edit Observations for data entry. Select year and then select tre trial name from the drop down list.

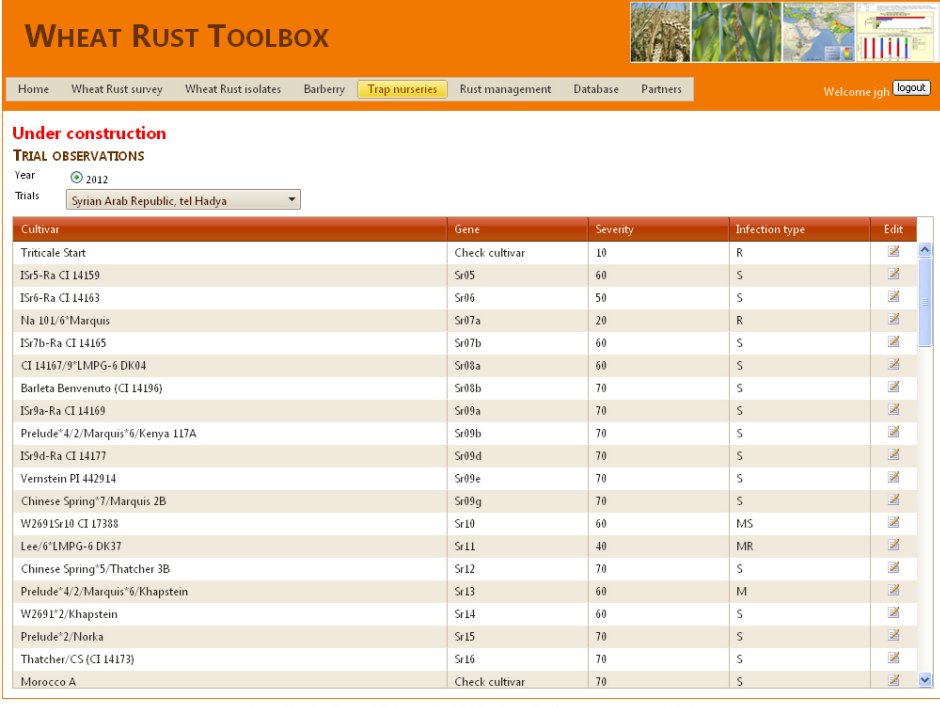

Web site provided by Aarhus University, Faculty of Science and Technology, Department of Agroecology.<br>Report technical problems to webmaster: <u>Poul Lassen</u>. Optimized for screen size 1024x768

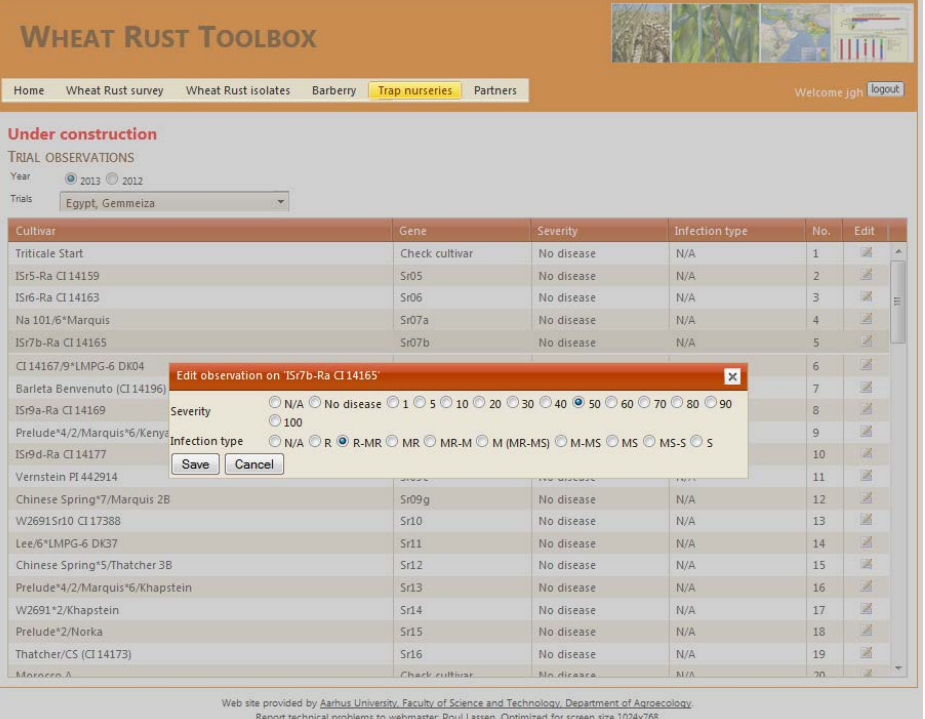

**Figure 10**. Edit observation. Trap Nursery responsible contact person upload results from the trial at this stage

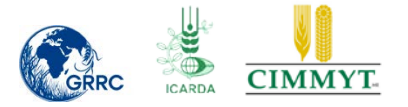

The Disease severity classes and the infection type scale are more detailed compared to the wheat rust surveillance scale used in GCRMS (Table 4 and Table 5).

#### **Table 4.** Disease severity classes

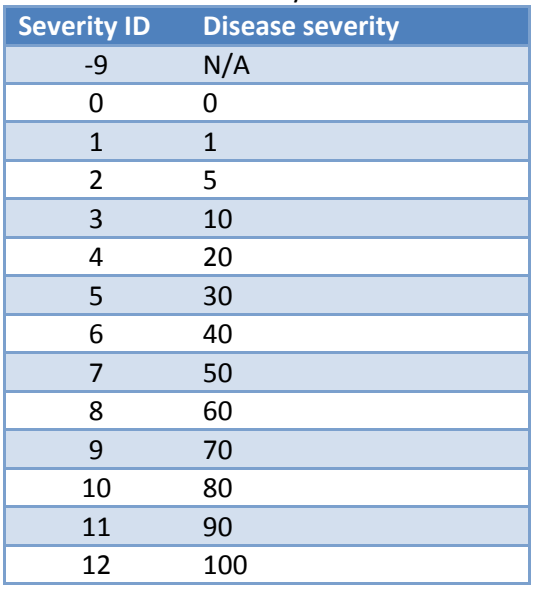

#### **Table 5.** Infection type classes

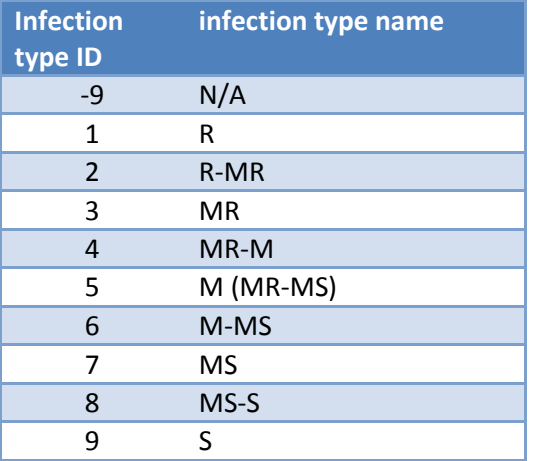

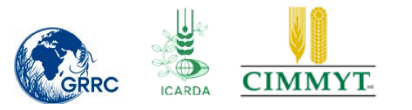

#### <span id="page-17-0"></span>**Infected Trials Map**

In 2012, seeds were distributed to 44 International Trap Nurseries in Central and West Asia and Africa. The return rate was 55%, but only 12 trials were actually infected with stem rust. To analyse and display this situation we developed the tool called "Infected trials" (Fig. 11). The user selects the year and then a disease severity threshold. Click the show button to update the map. The map will show trial locations with different colors indicating the status of the trial results depending on selections: Grey dots indicate trials where seeds were sent but no results returned. Orange dots indicate that one or more of the check cultivars, Morocco, had 20% or more disease severity recorded. Green dots indicate that all disease severity recordings on Morocco were less than 20% severity. The user can change the threshold according to a dropdown list similar to the Disease severity classes used for disease severity scoring in the trial (Table 4). The similar information in text is given just above the map. The objective of the Infected Trials map is to be able to analyse from which trials one can expect reliable results for test of cultivars / resistance genes. If one accepts the threshold of 20% disease severity for Morocco, it means that 12 trials can provide information on effectiveness of stem rust resistance genes in 2012 on selected locations. If samples were sent to a reference lab for characterization there will be established a link between the trap nursery information and pathotype / genotype information.

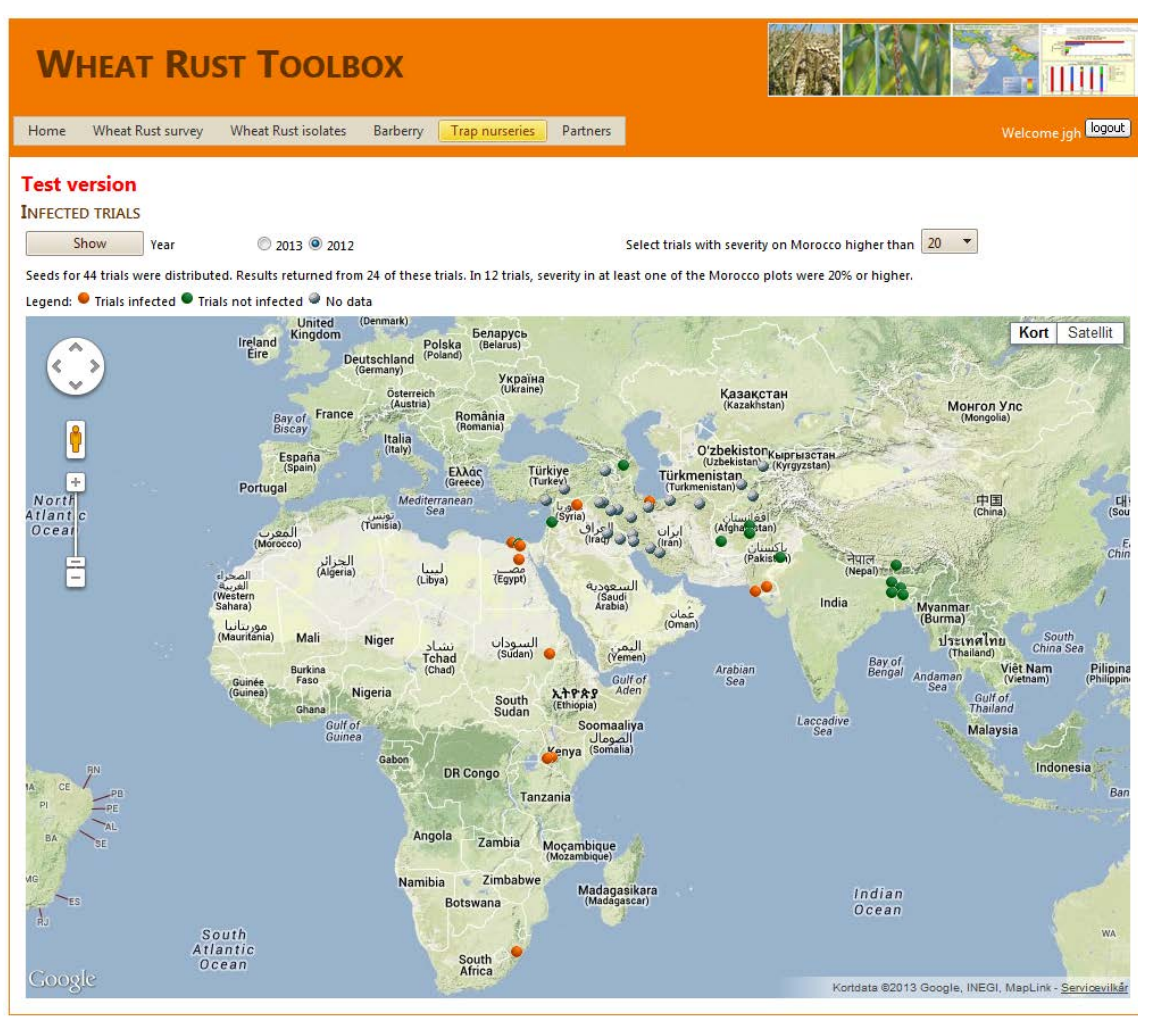

**Figure 11.** Infected Trials map. The user selects the year and then a disease severity threshold. Click the show button to update the map. The map will show trial locations with different colors indicating the status of the trial results depending on selections. See text for further information.

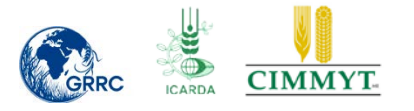

#### <span id="page-18-0"></span>**Cultivars Map**

To analyse and display the resistance of single cultivars we developed the tool called "Cultivars Map" (Fig. 12). The user selects the year, the disease severity threshold  $(\ge)$  for Morocco (trials to be included), and the level of disease severity and infection type for the cultivar of interest. This selection discriminates if dots on the map become Green ("healthy") or Orange ("infected"). In the example below, for 2012, 12 out of 24 trials were selected for the test because in these trials at least one replicate of Morocco had infections ≥ 20%. The cultivar Sr31 (Benno)/6\*LMPG-6 DK42, containing the SR 31 resistance gene was selected for test. The map shows on which of the 12 selected locations disease severity on Sr31 (Benno)/ 6\*LMPG-6 DK42 was ≤ 20% and at the same time the infection type was "MR" or better (green dots). All alternatives are in orange color. The similar information is given just above the map in a dynamic generated text:

"In 12 trials, severity in at least one of the Morocco plots were 20% or higher. In 8 of those trials, severity was equal to or lower than 20% and infection type equal to or lower than MR for the cultivar selected: 'Sr31 (Benno)/6\*LMPG-6 DK42'."

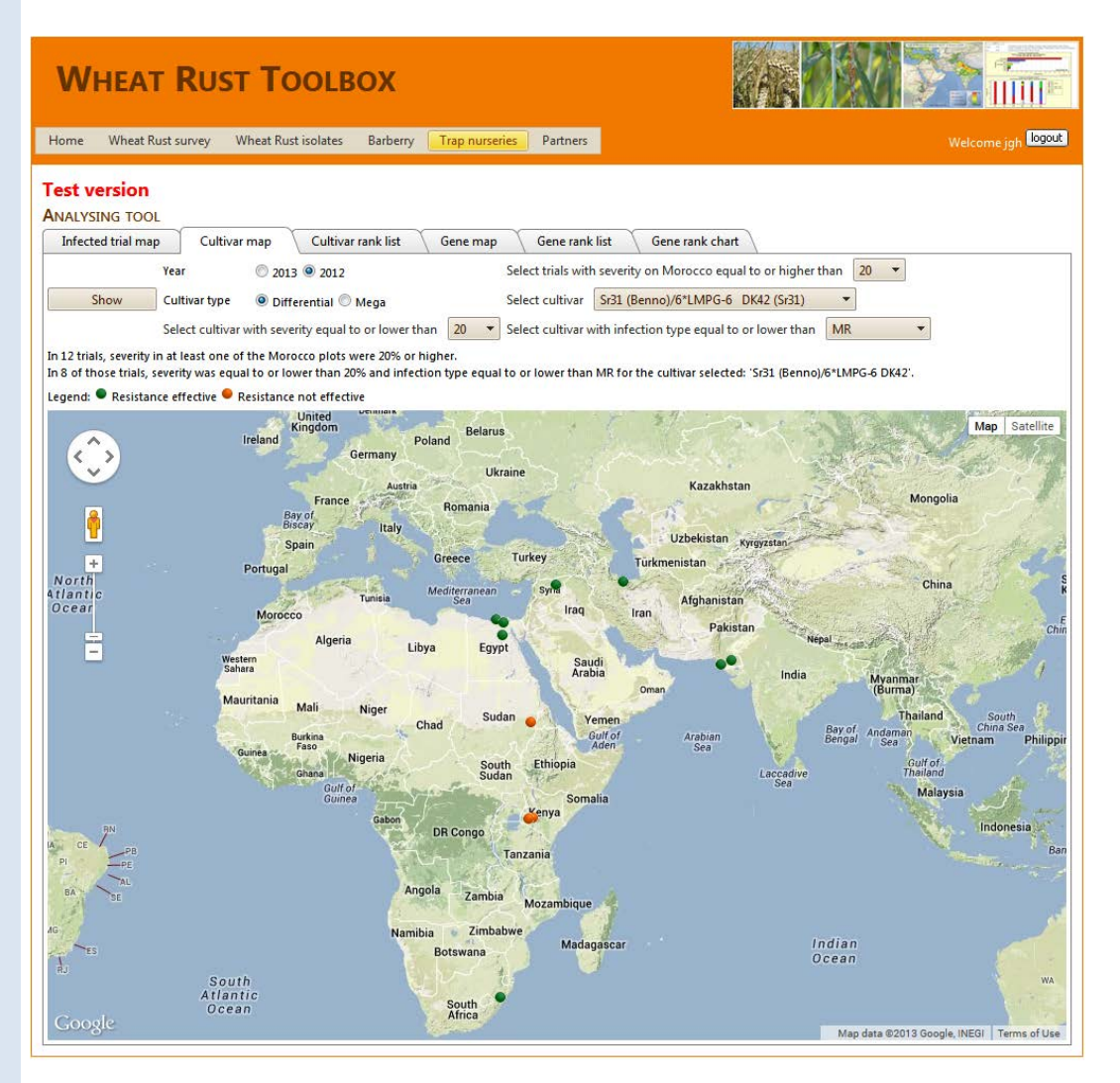

**Figure 12.** Cultivars map. The user select year, threshold for disease severity on Morocco, the cultivar name for test, and thresholds for disease severity and infection type for the cultivar selected. The map show on which locations the cultivar has severities and infection types equal to or lower than the selected thresholds. Click on the dots to see attribute data for a specific location.

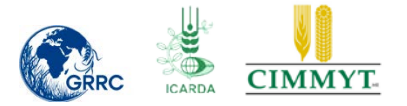

The objective of the Cultivars map is to analyse the stability of resistance of differentials and mega cultivars under variable growing conditions and exposed to current and local pathogen populations.

The information in Figure 12 corresponds well with the knowledge on the distribution of UG99 variants (that overcome the SR31 resistance gene), that SR31 virulent races are found in east Africa, South Africa and in West Asia as far as Iran. Stem rust is found in low elevated (hot) areas in e.g. Pakistan, but so far no SR31 virulent races.

#### <span id="page-19-0"></span>**Cultivars Rank list**

The cultivar rank list is a supplement to the cultivar map. ). The user selects the year, the disease severity threshold (≥) for Morocco (trials to be included), and the cultivar of interest. The drop down list is a sorted list of all Differential, Mega and Local cultivars tested in the trials in the selected year. In the example, Fig. 13, the differential cultivar, Sr31 (Benno)/6\*LMPG-6 DK42 was selected. Results are then sorted according to Disease severity and then Infection type. The users can multiple sorting, - ascending or descending by selecting the header titles for up to three columns.

As we selected the same gene and same threshold for attack on Morocco, the table actually shows the data behind the colored dots in Fig. 12. Thresholds for "gene effective" was set as Disease severity  $\leq 1$  and "Infection type"  $\leq R$  (means R or N/A). This holds true for two of three trials in Egypt and the two trials in Pakistan. In the eight other trials results did not fulfill the user-defined setting for "gene active". If those settings were change to 5% severity and MR infection type, then the SR31 gene was only ineffective in Iran, Kenya and Sudan.

| <b>WHEAT RUST TOOLBOX</b>                                                                                                    |                                                                                    |                              |                           |  |  |  |  |  |
|----------------------------------------------------------------------------------------------------|------------------------------------------------------------------------------------|------------------------------|---------------------------|--|--|--|--|--|
| Wheat Rust survey<br>Home                                                                                                    | <b>Trap nurseries</b><br><b>Partners</b><br>Wheat Rust isolates<br><b>Barberry</b> |                              | Welcome jgh <b>Legout</b> |  |  |  |  |  |
| <b>Test version</b><br><b>CULTIVARS</b><br><b>Cultivar rank list</b><br><b>Cultivar map</b><br>Year 2013 2012<br>Select trials with severity on Morocco equal to or higher than 20 -<br>Show<br>$\blacktriangleright$ Gene(s): Sr31<br>Cultivar<br>Sr31 (Benno)/6*LMPG-6 DK42 |                                                                                    |                              |                           |  |  |  |  |  |
| Country                                                                                                    | <b>Trial</b>                                                                       | Disease severity $\triangle$ | Infection type            |  |  |  |  |  |
| Egypt                                                                                                    | Gemmeiza                                                                           | $\mathbf 0$                  | N/A                       |  |  |  |  |  |
| Egypt                                                                                                    | Sida                                                                               | $\circ$                      | N/A                       |  |  |  |  |  |
| Pakistan                                                                                                    | Kunri                                                                              | $\circ$                      | N/A                       |  |  |  |  |  |
| Pakistan                                                                                                    | Thatta                                                                             | $\mathbf 0$                  | N/A                       |  |  |  |  |  |
| Egypt                                                                                                    | Nubaria                                                                            | $\mathbf{1}$                 | <b>MR</b>                 |  |  |  |  |  |
| Syrian Arab Republic                                                                                                    | tel Hadya                                                                          | 5                            | R.                        |  |  |  |  |  |
| South Africa                                                                                                    | Greytown                                                                           | 5                            | <b>MR</b>                 |  |  |  |  |  |
| <b>Islamic Republic of Iran</b>                                                                                                    | Kelardasht                                                                         | 20                           | <b>MR</b>                 |  |  |  |  |  |
| Kenya                                                                                                    | Eldoret                                                                            | 20                           | $MS-S$                    |  |  |  |  |  |
| Kenya                                                                                                    | Kinamba                                                                            | 50                           | <b>MS</b>                 |  |  |  |  |  |
| Sudan                                                                                                    | New Halfa                                                                          | 60                           | <b>MR</b>                 |  |  |  |  |  |
| Kenya                                                                                                    | Njoro                                                                              | 80                           | s.                        |  |  |  |  |  |
|                                                                                                    |                                                                                    |                              |                           |  |  |  |  |  |

Web site provided by Aarhus University, Faculty of Science and Technology, Department of Agroecology.<br>Report technical problems to webmaster: Poul Lassen. Optimized for screen size 1024x768

**Figure 13**. Cultivar Rank list. The table is sorted according to Disease severity and infection type. See text for further explanation.

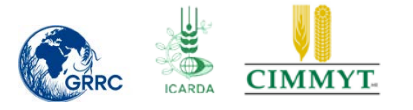

#### <span id="page-20-0"></span>**Genes Map**

In the Trap Nurseries the differentials represent (aimed at) one single resistance gene. For the mega cultivars and local cultivars, some includes more than one resistance gene, for some cultivars the resistance complex is unknown and more mega cultivars may contain the same resistance genes. To evaluate the effectiveness of a single gene (across several cultivars with the same gene), by location and year we developed the Genes map tool (Fig. 14) and the Genes Rank List (Fig 15). A gene is defined as effective if all results on a location obtain severities ≤ 20% and at the same time the infection type as "MR" or better (green dots). All alternatives are in orange color. In the example in Fig. 14, the gene SR31 is effective (for all cultivars tested containing SR31) on 6 of 12 locations in 2012, in all three trials in Egypt, two trials in Pakistan and one in Syria. This information is displayed on Google maps and just above the map in a dynamic generated text:

"In 12 trials, severity in at least one of the Morocco plots were 20% or higher.

In 6 of those trials, severity was equal to or lower than 20% and infection type equal to or lower than MR for all cultivars containing the gene 'Sr31'"

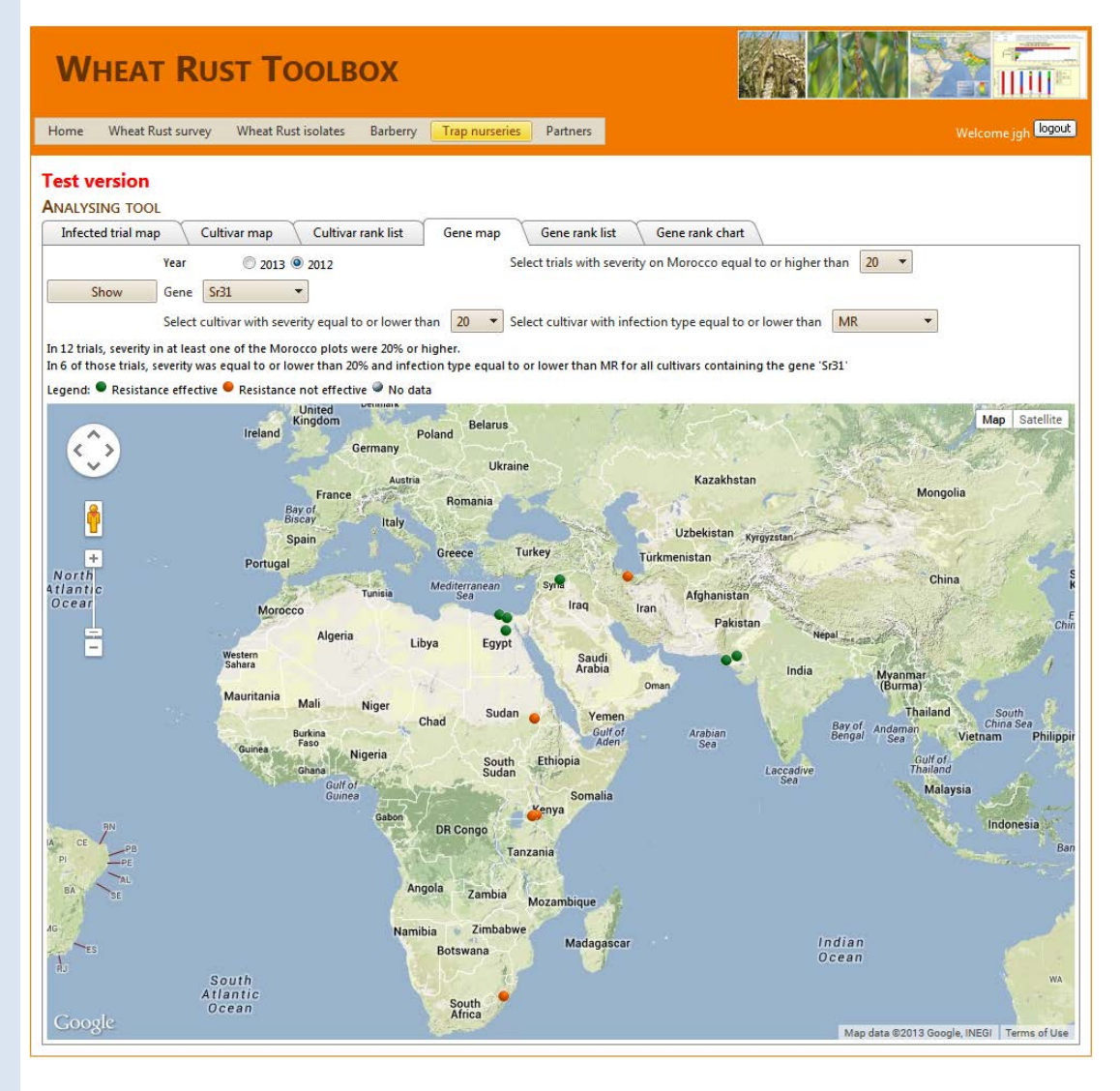

**Figure 14.** Gene map tool. See text for further explanation

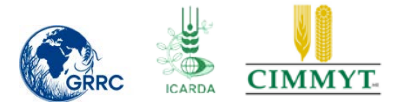

#### <span id="page-21-0"></span>**Gene Rank list**

The Gene rank list is a supplement to the Gene map. The user selects the year, the disease severity threshold (≥) for Morocco (=trials to be included), and the gene of interest. The drop down list is a sorted list of all genes identified in the Cultivar database. In the example, Fig. 15, the gene Sr31 was selected. Results were then multiple sorted according to Cultivar, Disease severity and then Infection type. The users can multiple sort, - ascending or descending by selecting the header titles for up to three columns. Results in the table show that the SR 31 gene in the cultivar Cham8 was effective in 2012 in all three trials in Egypt, both trials in Pakistan, Sudan, South Africa and Syria, but not in Kenya (Fig. 15)

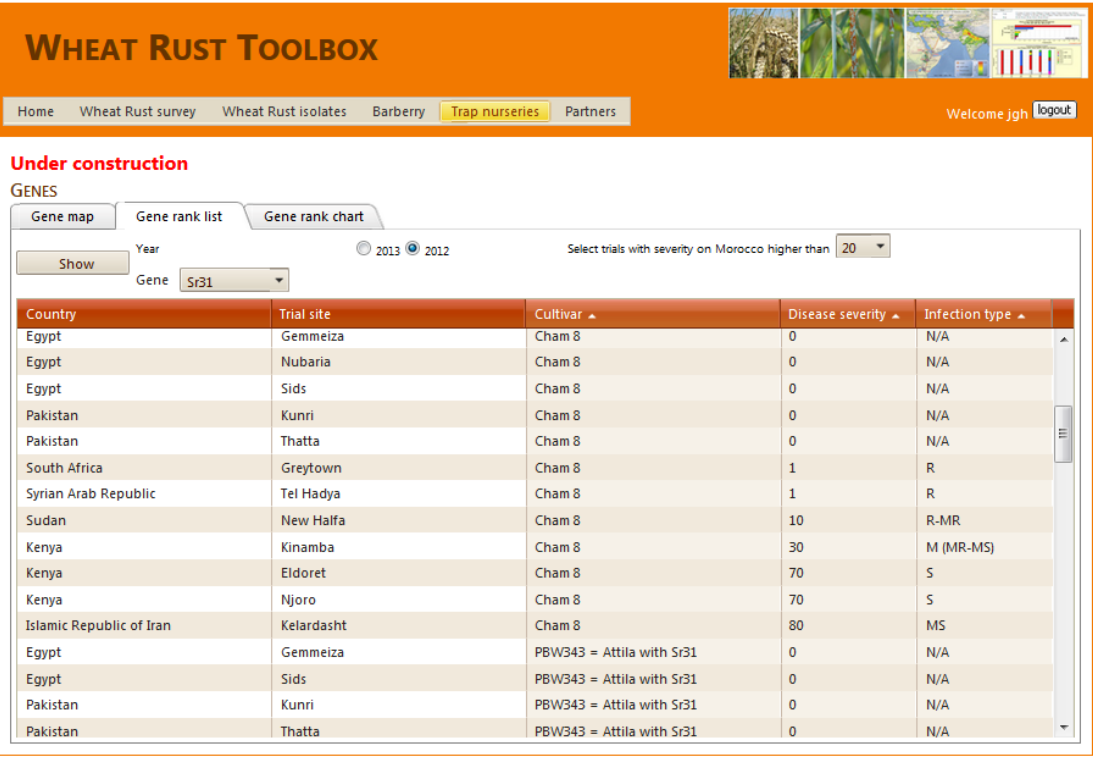

Web site provided by Aarhus University, Faculty of Science and Technology, Department of Agroecology Report technical problems to webmaster: Poul Lassen. Optimized for screen size 1024x768

**Figure 15.** Gene Rank list. Sorted according to Cultivar, Disease severity and Infection type. See text for explanation.

It is relevant to ask the question if all cultivars containing SR31 obtain similar results on the same trial location. Use the gene rank list and sort according to Trial site name, Disease severity and the Infection type. In the example, Fig. 16, Seven cultivars tested included SR31: Bacanora = Kauz's'; Cham8; PBW343 = Attila with Sr31; Sisson; Seri 82; Sr31 (Benno)/6\*LMPG -6 DK42 and Siouxland. Using the threshold of 1 % severity and Infection Type = R. The results show that at Tel Hadya in Syria, 5 of 8 cultivars were tested "gene active" (Fig 16). But, if thresholds were selected as 10% severity and infection type = R, then all cultivars were tested "gene active". All cultivars tested at Tel Hadya obtained infection type=R and it is probably reasonable to accept up to 10% severity if reaction type is R or R-MR – for the final scoring of "gene effective".

**A. 12 2 3 1 2** 

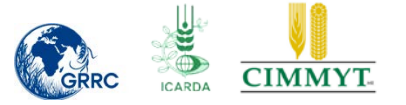

## **WHEAT RUST TOOLBOX**

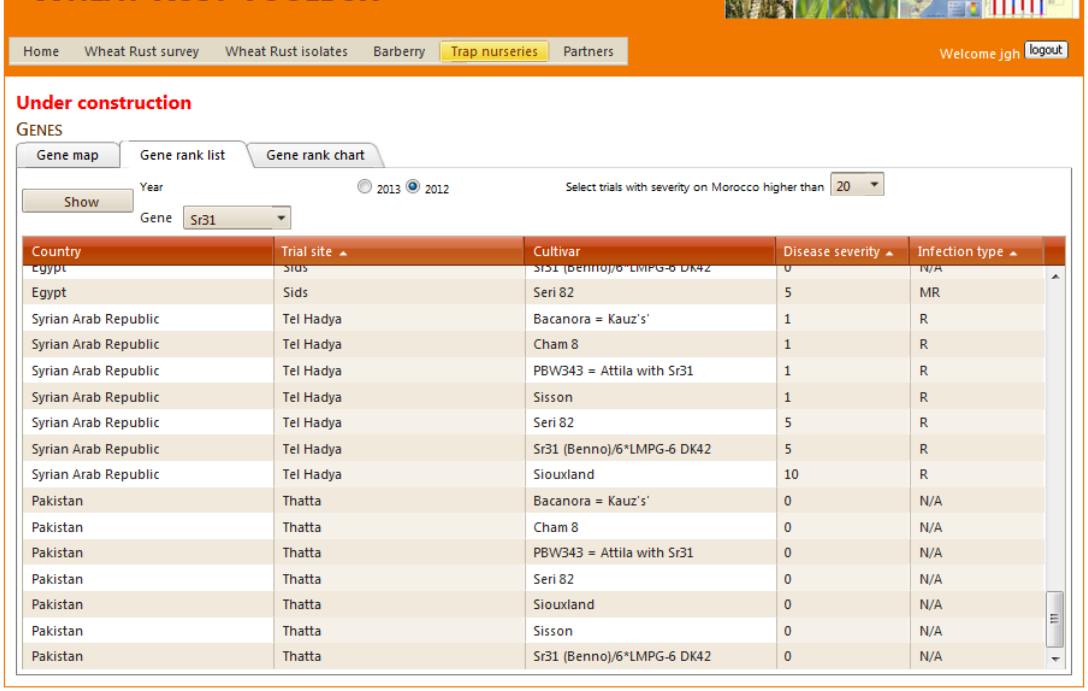

Web site provided by Aarhus University, Faculty of Science and Technology, Department of Agroecology.<br>Report technical problems to webmaster: Poul Lassen. Optimized for screen size 1024x768

**Figure 16**. Gene Rank list. Sorted according to Trial site, Disease severity and Infection type. See text for explanation.

#### <span id="page-22-0"></span>**Genes Rank Chart**

The Gene Rank Chart is aimed at summarizing effectiveness of all genes tested across all locations into one ranked chart (Fig. 17). Effectiveness is calculated by the system based on user settings identical to the setting options available for the Cultivar Map (Fig. 12) and the Genes Map (Fig 14).

The Genes Rank Chart show the same results as in the Genes Rank list, but now as a graphic tool, aiming at a quick overview of effective / not effective genes, ranked by the number of trial sites where the selected gene is active on all sites tested (Green). When data from more years are included we will develop a chart of results across years for the same location. To explain the method we will look at results from 2012, resistance gene Sr31 (Fig 21), Sr35 (Fig 19) and SrSatu (Fig 20). Sr31 is in 7 different cultivars; SR35 is in RL 6099 (1995) Dyck and SRSatu is in the cultivar Satu.

Sr31 present in:

- 1. Bacanora = Kauz's'
- 2. Cham 8
- 3. PBW343 = Attila with Sr31
- 4. Seri 82
- 5. Siouxland
- 6. Sisson
- 7. Sr31 (Benno)/6\*LMPG-6 DK42

Sr35 present in:

• RL 6099 (1995) Dyck

SrSatu present in:

• Satu

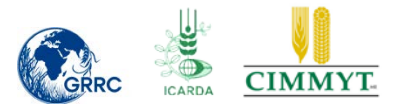

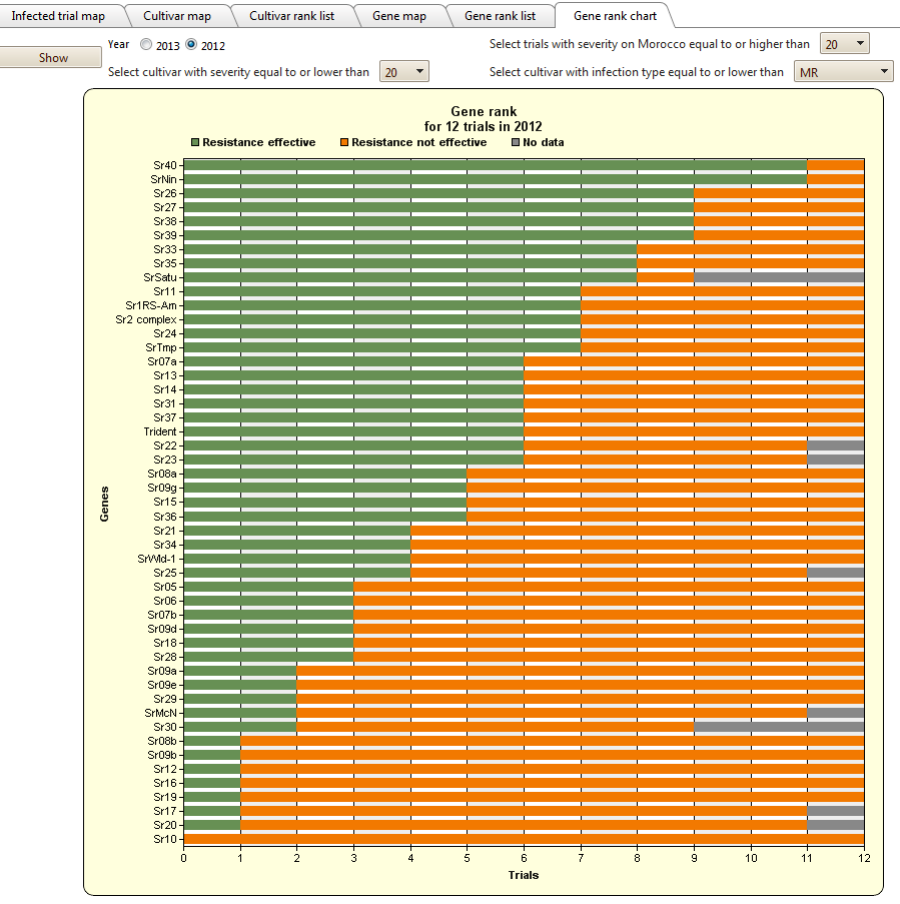

**Figure 17**. Gene Rank list. Sorted according to Trial site, Disease severity and Infection type. See text for explanation.

The user select three parameters and then results are generated according to rules given in Fig. 18.

- A: Select trials with severity on Morocco higher than [= 20 % severity]
- B: Select cultivar with severity equal to or lower than [=20 % severity]
- C: Select cultivar with infection type equal to or lower than [MR]

Selecting threshold A reduces the number of relevant trials from 24 to 12, i.e. only in 12 trials, severity on at least one rep of Morocco has severity result that is equal to or higher than 20 %.

General rules (refer to Fig. 18):

- If severity for all reps and for all cultivars with a specific gene tested is indicated as N/A (not applicable), then the result is NO DATA (Grey color).
- If severity is 0 for all cultivars and for all reps with a specific gene tested, then the result is RESISTANCE EFFECTIVE (Green color).
- If severity **>** threshold B for all cultivars and for all reps with a specific gene tested, then the result is RESISTANCE NOT EFFECTIVE (Orange color)
- If severity ≤ Threshold B then the results is RESISTANCE NOT EFFECTIVE if the results for infection type is higher than threshold C, or, RESISTANCE EFFECTIVE if the results for infection type is equal to or lower than threshold C.

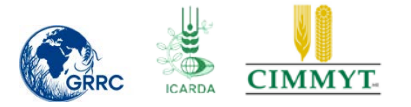

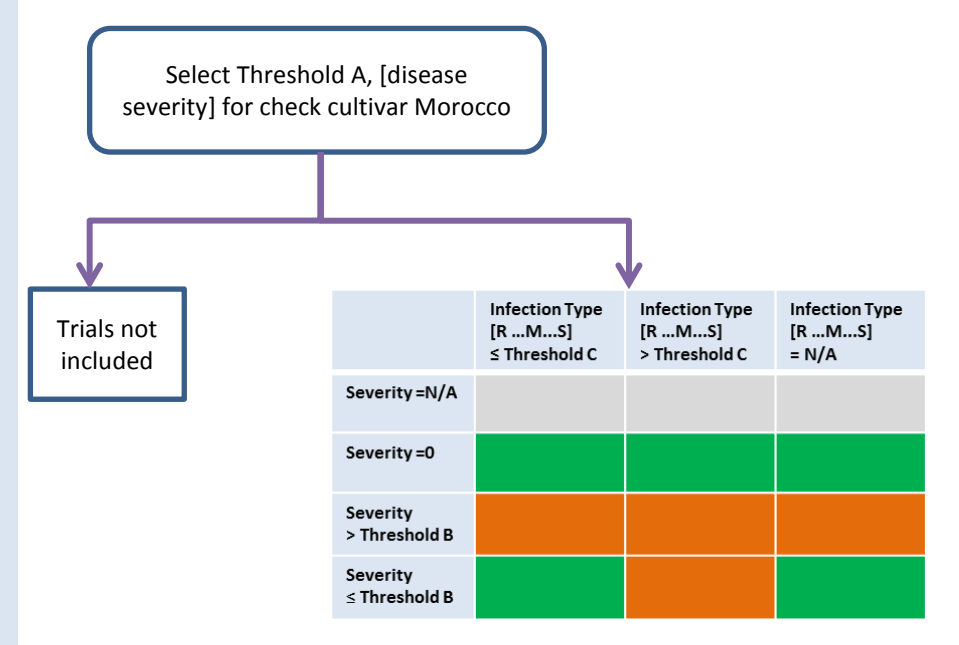

**Figure 18**. Gene Rank List Table. Sorted according to Trial site, Disease severity and Infection type. See text for explanation.

From the Gene Rank Chart in Fig 17, it is indicated that Sr31 is effective at 6 locations and not effective on 6 locations. It is not given on which locations resistance is effective or not. To include this information the user needs the Gene Map, and for detailed information the Gene Rank List.

From the Gene Rank List we can add the results into Gene Rank List tables as given in Fig. 18. These results will correspond with data in the Gene Rank Chart, but now indicating which results/locations are in which class.

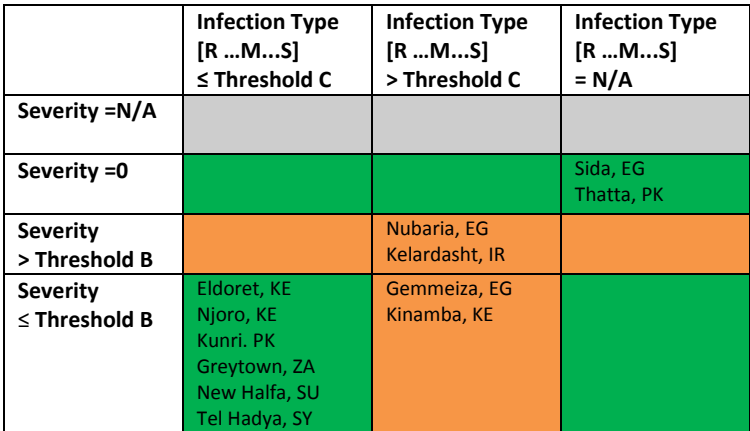

**Figure 19**. Gene Rank list table for Sr35 in 2012. Threshold B = 20% and Threshold C = MR

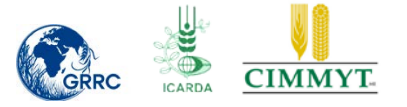

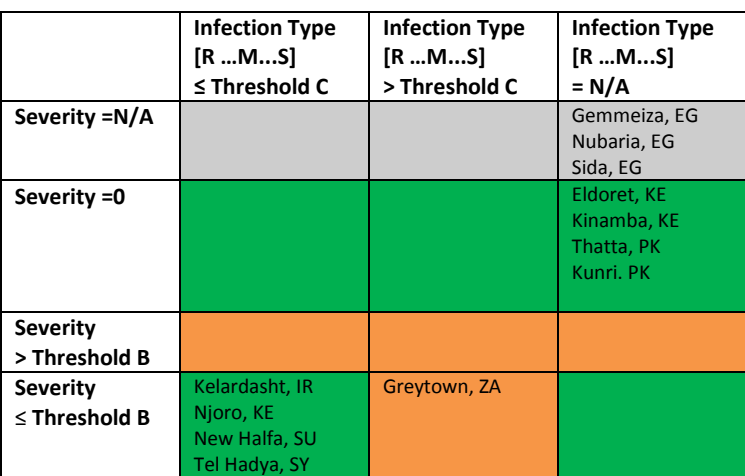

**Figure 20**. Gene Rank list table for SrSatu in 2012. Threshold B = 20% and Threshold C = MR

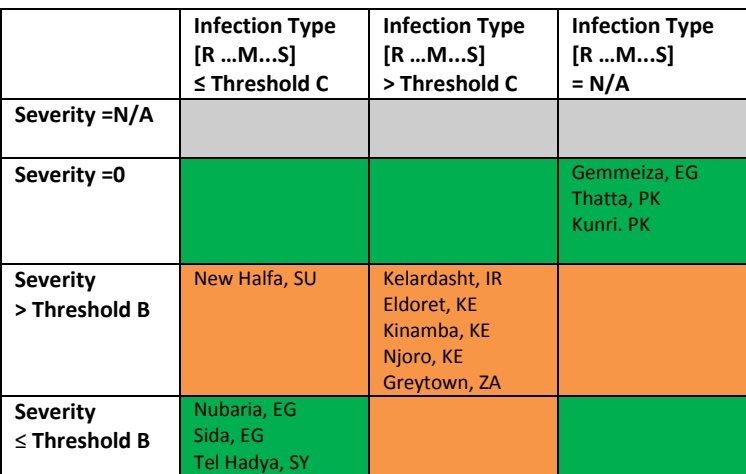

**Figure 21.** Gene Rank list table for Sr31 in 2012. Threshold B = 20% and Threshold C = MR

#### <span id="page-25-0"></span>**My Trap Nursery**

During the quality control process it should be possible to compare own results in tables and graphs with similar results in the region. In "My Trap Nursery" tool, the Trap Nursery users can compare own results with results from the same trial site across years and with similar trials in the same year but on other trial locations. Public users will only have access to the overall and general results released by ICARDA and the DRRW project.

#### <span id="page-25-1"></span>**Input to Pathotype mapper**

<span id="page-25-2"></span>From the trap nurseries, isolates will be collected and sent to GRRC or a similar lab for pathotyping or genotyping. The results for pathotype/genotype will be included on the Pathotype mapper that is under development.

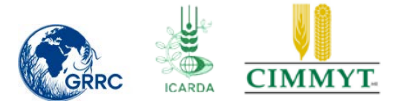

## **Discussion points**

#### **How can we increase the return rate of results?**

- Training course (FAO support for training on wheat rust survey, Trap Nurseries and a few more issues).
- Video Training.
- Evaluate and publish the results.
- Include partners in use of the wheat Rust Tolbox via "My Trap Nursery".
- Include results from trap nurseries in RustTracker Country pages.

#### **How can we minimize errors and mistakes in the field work?**

- Training course
- Update Field Book with training material, documentation etc.
- Quality control of returned data

**How to make a final "expert evaluation" of which differentials / genes, mega cultivars and local cultivars that are still active against known virulence genes in the mega population of the stem rust pathogen?**

**In which form, where, when and whom to deliver the test results? How can we keep the list of differentials, mega cultivars and local cultivars in the Toolbox DB updated – see Annex 1 and Annex 2?**

**Is it relevant to expand the system to cover Stripe rust Trap Nurseries?**

### <span id="page-26-0"></span>**Participants**

#### ICARDA

Kumarse Nazari, Senior Cereal Pathologist, ICARDA, is rust pathologist, regional coordinator of International Trap Nurseries.

#### CIMMYT

David Hodson, Senior Scientist at CIMMYT, Ethiopia, main responsible for the BGRI Global Rust Monitoring and Surveillance System / RustTracker

#### Aarhus University

Jens Grønbech Hansen and Poul Lassen, Department of AgroEcology are responsible for the development of the Wheat Rust Toolbox databases and associated tools.

### <span id="page-26-1"></span>**Literature**

Hodson DP, Hansen JG, Lassen P, Alemayehu Y, Arista J, Sonder K, Kosina P, Moncada P, Nazari K, Park RF, Pretorius ZA, Szabo LJ, Fetch T & Jin Y (2012) Tracking the Wheat Rust Pathogen. In: *Proceedings Borlaug Global Rust Initiative 2012 Technical Workshop: Oral Presentations.* McIntosh, R. (red.). bgri@cornell.edu

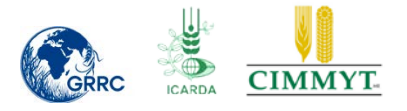

#### <span id="page-27-0"></span>**Annex 1. Differentials**

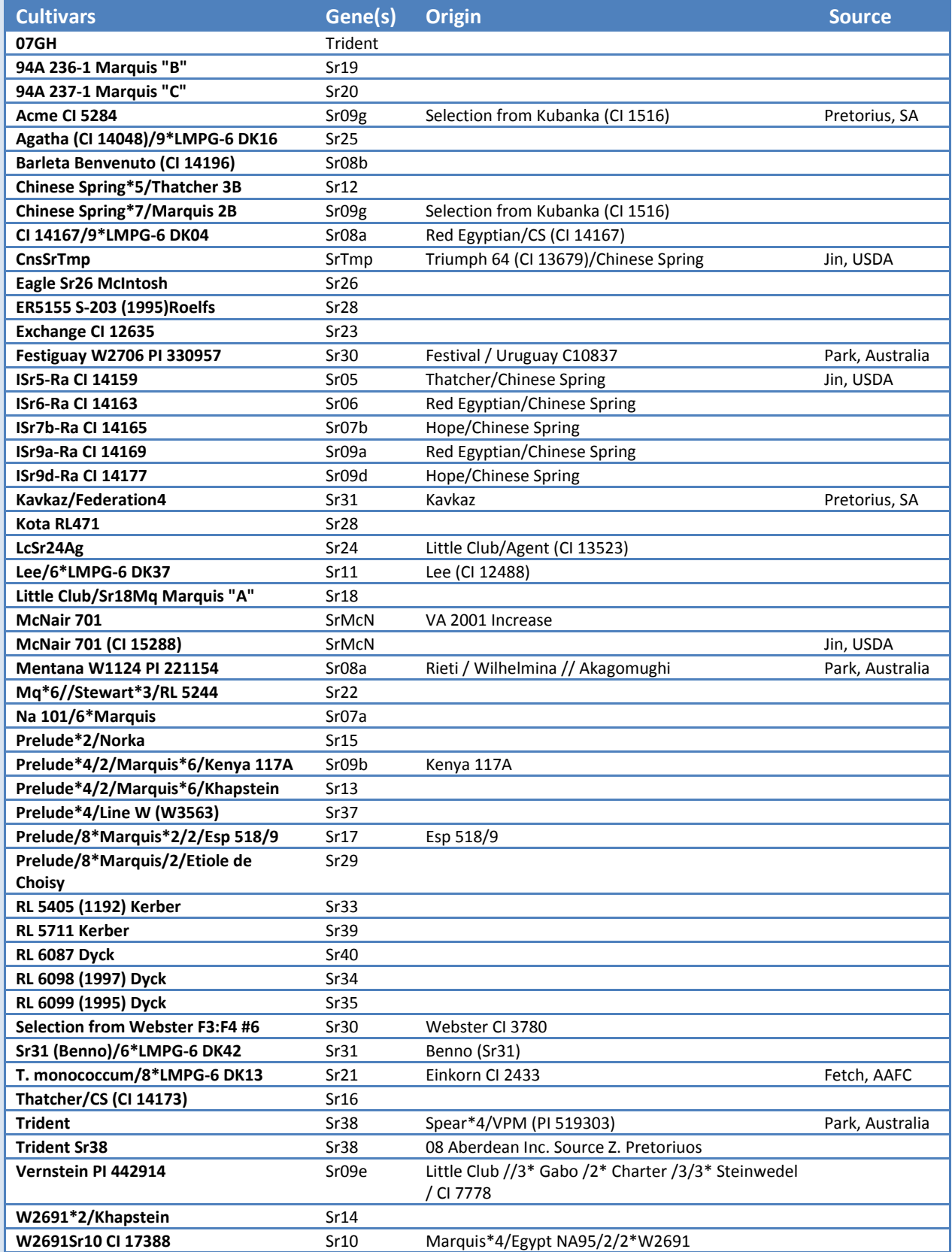

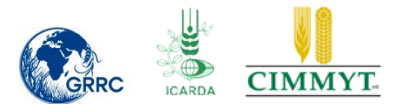

## <span id="page-28-0"></span>**Annex 2. Mega and local cultivars**

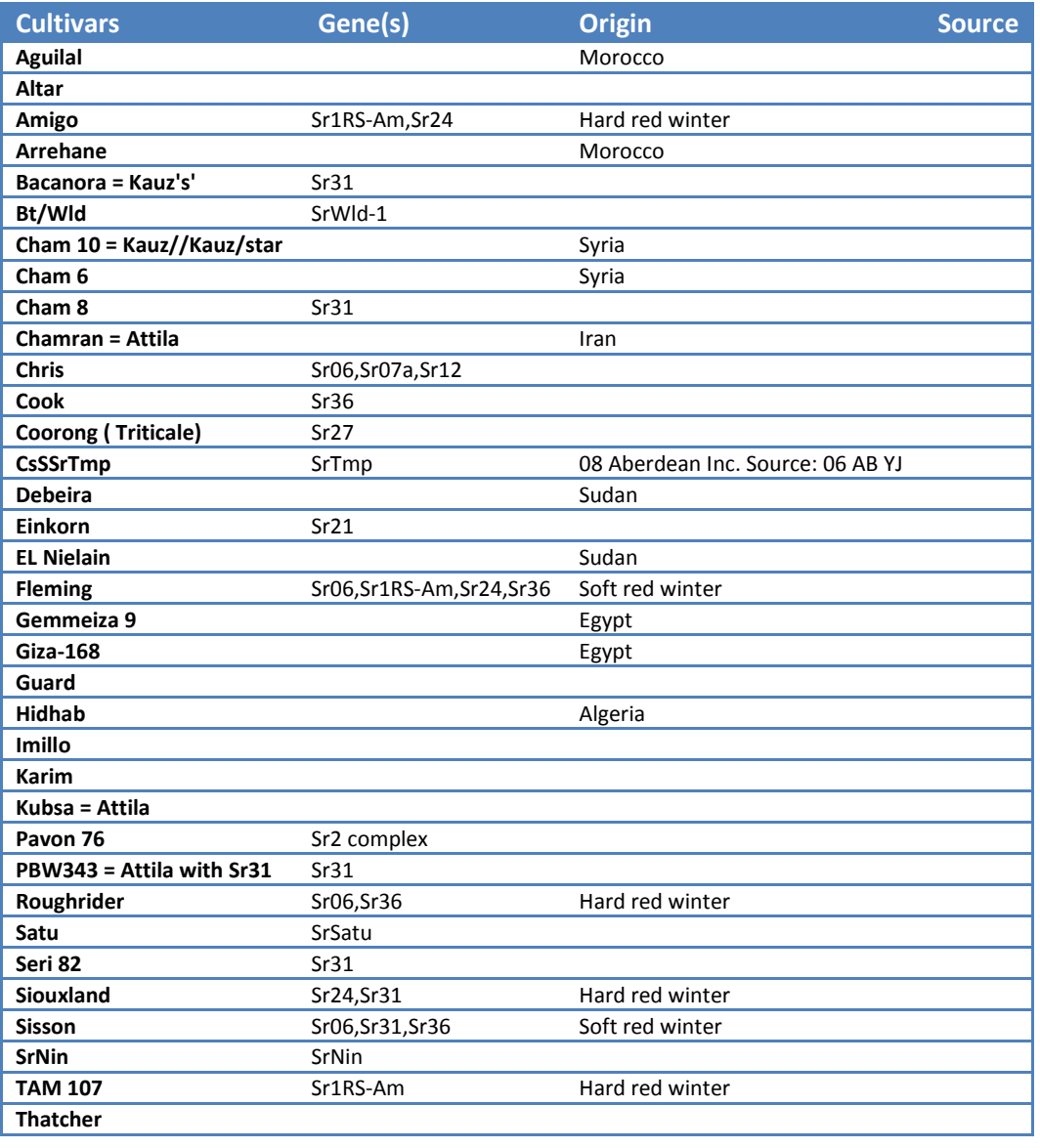